## ASA/PIX 8.x: ضيوفت RADIUS (ACS 4.x) مكحتلا ةمئاق مادختساب VPN ىلإ لوصولل CLI عم ليزنتلل ةلباقلا (ACL (لوصولا يف ASDM نيوكت لاثمو  $\overline{\phantom{a}}$

### المحتويات

[المقدمة](#page-0-0) [المتطلبات الأساسية](#page-1-0) [المتطلبات](#page-1-1) [المكونات المستخدمة](#page-1-2) [المنتجات ذات الصلة](#page-1-3) [الاصطلاحات](#page-1-4) [معلومات أساسية](#page-1-5) [التكوين](#page-3-0) [الرسم التخطيطي للشبكة](#page-3-1) [تكوين شبكة VPN للوصول عن بعد \(IPSec\(](#page-4-0) [CLI باستخدام ASA/PIX تكوين](#page-9-0) [تكوين عميل شبكة VPN من Cisco](#page-11-0) [تكوين ACS لقائمة التحكم في الوصول \(ACL \(القابلة للتنزيل للمستخدم الفردي](#page-14-0) [تكوين ACS لقائمة التحكم في الوصول \(ACL \(القابلة للتنزيل للمجموعة](#page-23-0) [تكوين إعدادات RADIUS IETF لمجموعة مستخدمين](#page-26-0) [التحقق من الصحة](#page-28-0) [إظهار أوامر التشفير](#page-28-1) [قائمة التحكم في الوصول \(ACL \(القابلة للتنزيل للمستخدم/المجموعة](#page-30-0) [قائمة التحكم في الوصول \(ACL \(لمعرف عامل التصفية](#page-30-1) [استكشاف الأخطاء وإصلاحها](#page-30-2) [مسح الاقترانات الأمنية](#page-30-3) [أوامر استكشاف الأخطاء وإصلاحها](#page-31-0) [معلومات ذات صلة](#page-31-1)

### <span id="page-0-0"></span>المقدمة

يوضح هذا المستند كيفية تكوين جهاز الأمان لمصادقة المستخدمين للوصول إلى الشبكة. ونظرا لأنه يمكنك تمكين تراخيص RADIUS ضمنيا، فلا يحتوي هذا القسم على أي معلومات حول تكوين تفويض RADIUS على جهاز الأمان. وهو يوفر معلومات حول كيفية معالجة جهاز الأمان لمعلومات قائمة الوصول التي يتم تلقيها من خوادم RADIUS.

يمكنك تكوين خادم RADIUS لتنزيل قائمة الوصول إلى جهاز الأمان أو اسم قائمة الوصول في وقت المصادقة. يسمح للمستخدم فقط بما هو مسموح به في قائمة الوصول الخاصة بالمستخدم. قوائم الوصول القابلة للتنزيل هي أكثر الوسائل قابلية للتطوير عند إستخدام مصدر المحتوى الإضافي الآمن من Cisco لتوفير قوائم الوصول المناسبة لكل مستخدم. لمزيد من المعلومات حول ميزات قائمة الوصول القابلة للتنزيل و Cisco Secure ACS، ارجع إلى <u>[تكوين خادم RADIUS لإرسال قوائم التحكم في الوصول القابلة للتنزيل](//www.cisco.com/en/US/docs/security/asa/asa80/configuration/guide/fwaaa.html#wp1056570)</u> وقوائم التحكم في الوصول [إلى IP القابلة للتنزيل.](//www.cisco.com/en/US/docs/net_mgmt/cisco_secure_access_control_server_for_windows/4.1/user/SPC.html#wp696809)

ارجع إلى [8.3 ASA والإصدارات الأحدث: تفويض x5. ACS \(RADIUS \(للوصول إلى VPN باستخدام قائمة التحكم](//www.cisco.com/en/US/products/ps6120/products_configuration_example09186a0080bb1929.shtml) [في الوصول \(ACL \(القابلة للتنزيل مع CLI ومثال تكوين ASDM](//www.cisco.com/en/US/products/ps6120/products_configuration_example09186a0080bb1929.shtml) للتكوين المتطابق على ASA Cisco مع الإصدارات 8.3 والإصدارات الأحدث.

## <span id="page-1-0"></span>المتطلبات الأساسية

#### <span id="page-1-1"></span>المتطلبات

يفترض هذا المستند أن ASA قيد التشغيل الكامل وتم تكوينه للسماح ل ASDM Cisco أو CLI بإجراء تغييرات التكوين.

<mark>ملاحظة:</mark> ارجع إلى <u>[السماح بوصول HTTPS ل ASDM](//www.cisco.com/en/US/docs/security/asa/asa80/configuration/guide/mgaccess.html#wp1047288) أو PIX/ASA 7.x: SSH</u> على مثال تكوين الواجهة الداخلية <u>[والخارجية](//www.cisco.com/en/US/products/hw/vpndevc/ps2030/products_configuration_example09186a008069bf1b.shtml)</u> للسماح بتكوين الجهاز عن بعد بواسطة ASDM أو Secure Shell (SSH).

#### <span id="page-1-2"></span>المكونات المستخدمة

تستند المعلومات الواردة في هذا المستند إلى إصدارات البرامج والمكونات المادية التالية:

- برنامج جهاز الأمان القابل للتكيف الإصدار .7x من Cisco والإصدارات الأحدث
- الأحدث والإصدارات x.5 الإصدار ،Cisco Adaptive Security Device Manager
	- الأحدث والإصدارات x.4 الإصدار Cisco VPN Client
		- Cisco Secure Access Control Server 4.x ●

تم إنشاء المعلومات الواردة في هذا المستند من الأجهزة الموجودة في بيئة معملية خاصة. بدأت جميع الأجهزة المُستخدمة في هذا المستند بتكوين ممسوح (افتراضي). إذا كانت شبكتك مباشرة، فتأكد من فهمك للتأثير المحتمل لأي أمر.

#### <span id="page-1-3"></span>المنتجات ذات الصلة

كما يمكن إستخدام هذا التكوين مع جهاز الأمان PIX Cisco الإصدار .7x والإصدارات الأحدث.

#### <span id="page-1-4"></span>الاصطلاحات

راجع [اصطلاحات تلميحات Cisco التقنية للحصول على مزيد من المعلومات حول اصطلاحات المستندات.](//www.cisco.com/en/US/tech/tk801/tk36/technologies_tech_note09186a0080121ac5.shtml)

## <span id="page-1-5"></span><u>معلومات أسا</u>سية

يمكنك إستخدام قوائم التحكم في الوصول إلى IP القابلة للتنزيل لإنشاء مجموعات من تعريفات قائمة التحكم في الوصول (ACL (التي يمكنك تطبيقها على العديد من المستخدمين أو مجموعات المستخدمين. تسمى هذه المجموعات من تعريفات قائمة التحكم بالوصول (ACL) محتويات قائمة التحكم بالوصول (ACL). أيضا، عندما تقوم بدمج NAFs، فإنك تتحكم في محتويات قائمة التحكم في الوصول (ACL (التي يتم إرسالها إلى عميل AAA والذي يسعى المستخدم إلى الوصول منه. وهذا يعني أن قائمة التحكم في الوصول إلى IP القابلة للتنزيل تتضمن تعريفا واحدا أو أكثر من تعريفات محتوى قائمة التحكم في الوصول (ACL)، ويقترن كل واحد منها مع NAF أو (بشكل افتراضي) مرتبط بجميع عملاء AAA. تتحكم ميزة التحكم في الشبكة (NAF (في إمكانية تطبيق محتويات قائمة التحكم في الوصول (ACL (المحددة وفقا لعنوان IP الخاص بعميل AAA. لمزيد من المعلومات حول NAFs وكيف تنظم قوائم التحكم في الوصول إلى IP القابلة للتنزيل، راجع [حول عوامل تصفية الوصول إلى الشبكة](//www.cisco.com/en/US/docs/net_mgmt/cisco_secure_access_control_server_for_windows/4.0/user/guide/c.html#wp696560).

تعمل قوائم التحكم في الوصول (ACL (إلى IP القابلة للتنزيل بهذه الطريقة:

- عندما يمنح ACS للمستخدم حق الوصول إلى الشبكة، يحدد ACS ما إذا كانت قائمة التحكم في الوصول إلى .1 IP قابلة للتنزيل يتم تعيينها لذلك المستخدم أو لمجموعة المستخدم.
- إذا قام ACS بتحديد موقع قائمة تحكم في الوصول إلى IP قابلة للتنزيل تم تعيينها للمستخدم أو مجموعة .2 المستخدم، فإنه يحدد ما إذا كان إدخال محتوى ACL مقترنا بعميل AAA الذي أرسل طلب مصادقة RADIUS.
- يرسل ACS، كجزء من جلسة عمل المستخدم، حزمة RADIUS لقبول الوصول، سمة تحدد قائمة التحكم في .3 الوصول (ACL (المسماة، وإصدار قائمة التحكم في الوصول (ACL (المسماة.
- 4. إذا رد عميل AAA بانه لا يحتوي على الإصدار الحالي من قائمة التحكم في الوصول (ACL) في ذاكرة التخزين المؤقت الخاصة به، أي أن قائمة التحكم في الوصول (ACL (جديدة أو تم تغييرها، فإن ACS يرسل قائمة التحكم في الوصول (ACL) (جديدة أو محدثة) إلى الجهاز.

قوائم التحكم في الوصول إلى IP القابلة للتنزيل هي بديل لتكوين قوائم التحكم في الوصول (ACL (في سمة 26/9/1] pair-AV-Cisco RADIUS [لكل مستخدم أو مجموعة مستخدم. يمكنك إنشاء قائمة تحكم في الوصول (ACL (إلى IP قابلة للتنزيل مرة واحدة، ثم منحها اسما، ثم تعيين قائمة التحكم في الوصول إلى IP القابلة للتنزيل لكل مستخدم أو مجموعة مستخدمين قابلين للتطبيق إذا قمت بإرجاع اسمها. تكون هذه الطريقة أكثر فعالية من إذا قمت بتكوين سمة زوج RADIUS من Cisco-av لكل مستخدم أو مجموعة مستخدمين.

علاوة على ذلك، عند إستخدام قوائم التحكم في الوصول (NAF(، يمكنك تطبيق محتويات مختلفة لقائمة التحكم في الوصول (ACL (على نفس المستخدم أو مجموعة المستخدمين فيما يتعلق بعميل AAA الذي يستخدمونه. لا يلزم تكوين إضافي لعميل AAA بعد تكوين عميل AAA لاستخدام قوائم التحكم في الوصول إلى IP القابلة للتنزيل من ACS. تتم حماية قوائم التحكم في الوصول (ACL (القابلة للتنزيل بواسطة نظام النسخ الاحتياطي أو النسخ المتماثل الذي قمت بإنشائه.

عندما تدخل تعريفات قائمة التحكم في الوصول (ACL (في واجهة ويب ACS، لا تستخدم إدخالات الكلمة الأساسية أو الاسم؛ في جميع الجوانب الأخرى، أستخدم صياغة أمر قائمة التحكم في الوصول (ACL (القياسية والأسماء لعميل AAA الذي تنوي تطبيق قائمة التحكم في الوصول إلى IP القابلة للتنزيل عليه. تتضمن تعريفات قائمة التحكم في الوصول (ACL (التي تدخلها في ACS أمر واحد أو أكثر من أوامر قائمة التحكم في الوصول (ACL(. يجب أن يكون كل أمر قائمة تحكم في الوصول (ACL) على سطر منفصل.

يمكنك إضافة واحد أو أكثر من محتويات قائمة التحكم في الوصول (ACL (المسماة إلى قائمة التحكم في الوصول (ACL (إلى IP القابلة للتنزيل. بشكل افتراضي، ينطبق كل محتوى قائمة تحكم في الوصول (ACL (على جميع عملاء AAA، ولكن، إذا قمت بتعريف قوائم التحكم في الوصول (NAF(، فيمكنك تقييد إمكانية تطبيق كل محتوى قائمة التحكم في الوصول (ACL (على عملاء AAA المدرجة في NAF التي تقوم بربطها. وهذا يعني، عند إستخدام قوائم التحكم في الوصول (NAF)، يمكنك تطبيق كل محتوى من قوائم التحكم في الوصول (ACL) إلى IP، داخل قائمة تحكم في الوصول (ACL) واحدة قابلة للتنزيل، على العديد من أجهزة الشبكة المختلفة أو مجموعات أجهزة الشبكة وفقا لاستراتيجية أمان الشبكة لديك.

يمكنك أيضا تغيير ترتيب محتويات قائمة التحكم في الوصول (ACL (في قائمة تحكم في الوصول (ACL (إلى IP قابلة للتنزيل. يقوم ACS بفحص محتويات قائمة التحكم في الوصول (ACL(، بدءا من أعلى الجدول، وتنزيلات محتوى قائمة التحكم في الوصول (ACL (الأول الذي يعثر عليه مع NAF الذي يتضمن عميل AAA الذي يتم إستخدامه. عند تعيين الترتيب، يمكنك التأكد من كفاءة النظام إذا قمت بوضع محتويات قائمة التحكم في الوصول (ACL (الأكثر قابلية للتطبيق على نحو أعلى في القائمة. يجب عليك أن تدرك أنه إذا كانت إجراءات العمل الموحدة الخاصة بك تتضمن مجموعات من عملاء AAA الذين يتداخلون، فيجب عليك الانتقال من الإجراءات الخاصة إلى الأكثر عمومية. على سبيل المثال، يقوم ACS بتنزيل أي محتويات قائمة التحكم في الوصول (ACL (باستخدام إعداد NAF لجميع عملاء AAA ولا يأخذ في الاعتبار أي محتويات أقل في القائمة.

من أجل إستخدام قائمة تحكم في الوصول (ACL (إلى IP قابلة للتنزيل على عميل AAA معين، يجب أن يتبع عميل AAA هذه الاتجاهات:

● إستخدام RADIUS للمصادقة ● دعم قوائم التحكم في الوصول (ACL (إلى IP القابلة للتنزيل هذه أمثلة على أجهزة Cisco التي تدعم قوائم التحكم في الوصول إلى IP القابلة للتنزيل:

- أجهزة ASA و PIX
- VPN 3000-Series مركزات●
- أجهزة Cisco التي تشغل IOS الإصدار 12.3(8)T أو الأحدث

هذا مثال على التنسيق الذي يجب عليك إستخدامه لإدخال قوائم التحكم في الوصول (ACL (إلى VPN x7. PIX/ASA+3000/ في مربع تعريفات قائمة التحكم في الوصول (ACL(:

> permit ip 10.153.0.0 0.0.255.255 host 10.158.9.1 permit ip 10.154.0.0 0.0.255.255 10.158.10.0 0.0.0.255 permit 0 any host 10.159.1.22 deny ip 10.155.10.0 0.0.0.255 10.159.2.0 0.0.0.255 log permit TCP any host 10.160.0.1 eq 80 log permit TCP any host 10.160.0.2 eq 23 log permit TCP any host 10.160.0.3 range 20 30 permit 6 any host HOSTNAME1 permit UDP any host HOSTNAME2 neq 53 deny 17 any host HOSTNAME3 lt 137 log deny 17 any host HOSTNAME4 gt 138 deny ICMP any 10.161.0.0 0.0.255.255 log permit TCP any host HOSTNAME5 neq 80

## <span id="page-3-0"></span>التكوين

في هذا القسم، تُقدّم لك معلومات تكوين الميزات الموضحة في هذا المستند.

ملاحظة: أستخدم [أداة بحث الأوامر](//tools.cisco.com/Support/CLILookup/cltSearchAction.do) (للعملاء [المسجلين](//tools.cisco.com/RPF/register/register.do) فقط) للحصول على مزيد من المعلومات حول الأوامر المستخدمة في هذا القسم.

#### <span id="page-3-1"></span>الرسم التخطيطي للشبكة

يستخدم هذا المستند إعداد الشبكة التالي:

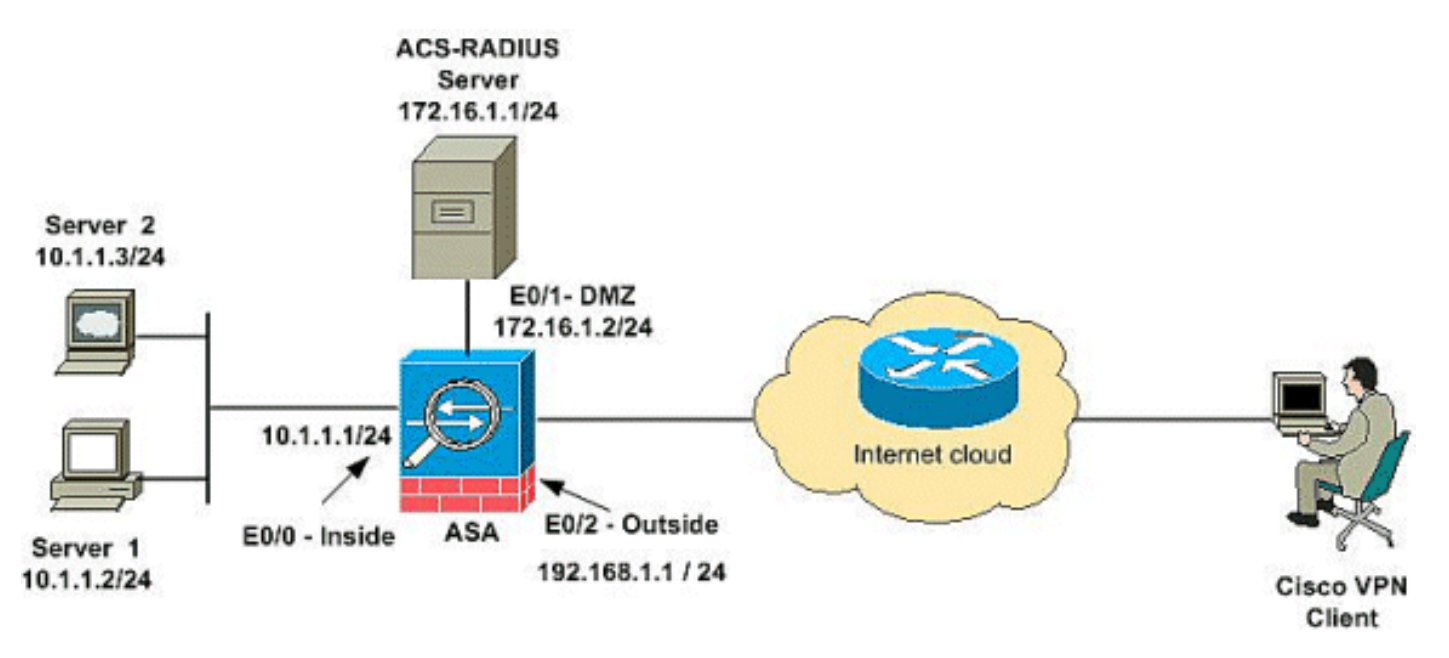

ملاحظة: ال ip ليس يخاطب خطة يستعمل في هذا تشكيل قانونيا routable على الإنترنت. هم 1918 rfc عنوان أي كان استعملت في مختبر بيئة.

<span id="page-4-0"></span>تكوين شبكة VPN للوصول عن بعد (IPSec(

#### إجراء ASDM

أتمت هذا to order in steps شكلت الوصول عن بعد VPN:

1. اخترت تشكيل>وصول عن بعد VPN>شبكة (زبون) منفذ > متقدم > IPSec > سياسات IKE> إضافة in order ISAKMP خلقت to

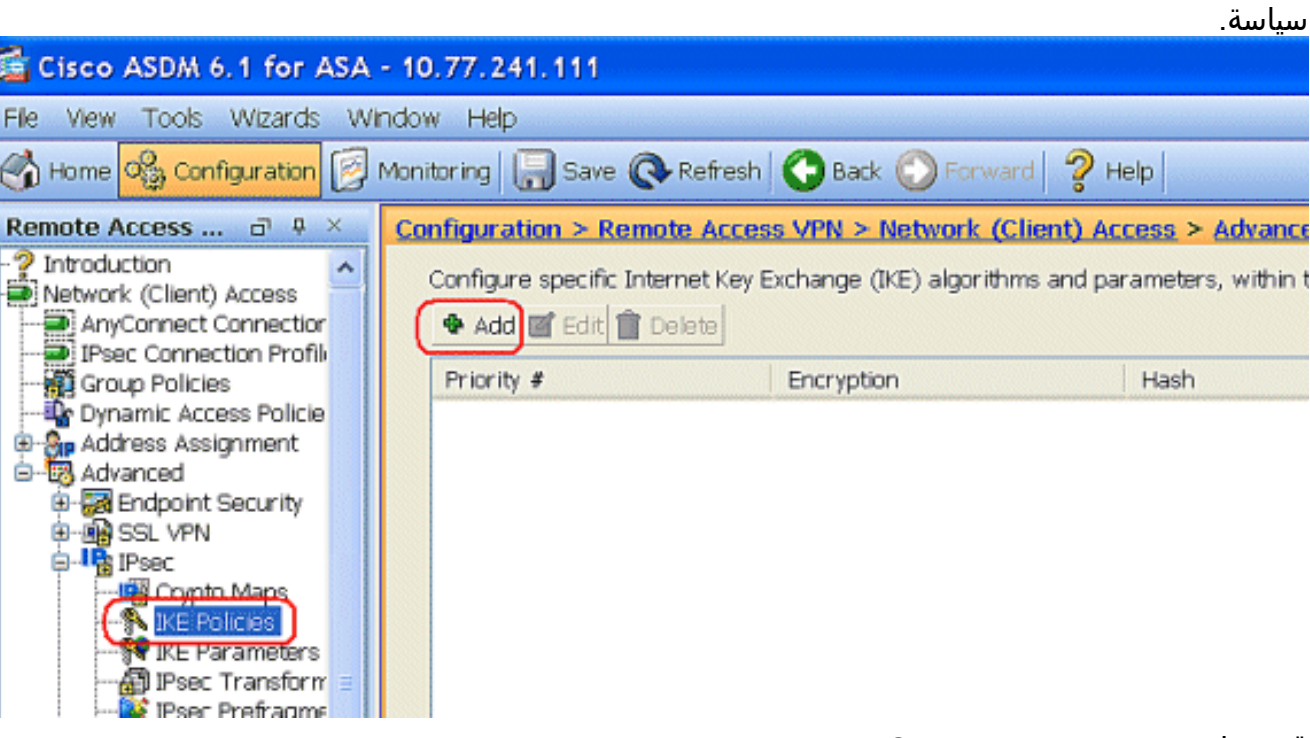

قم بتوفير تفاصيل سياسة ISAKMP كما هو .2

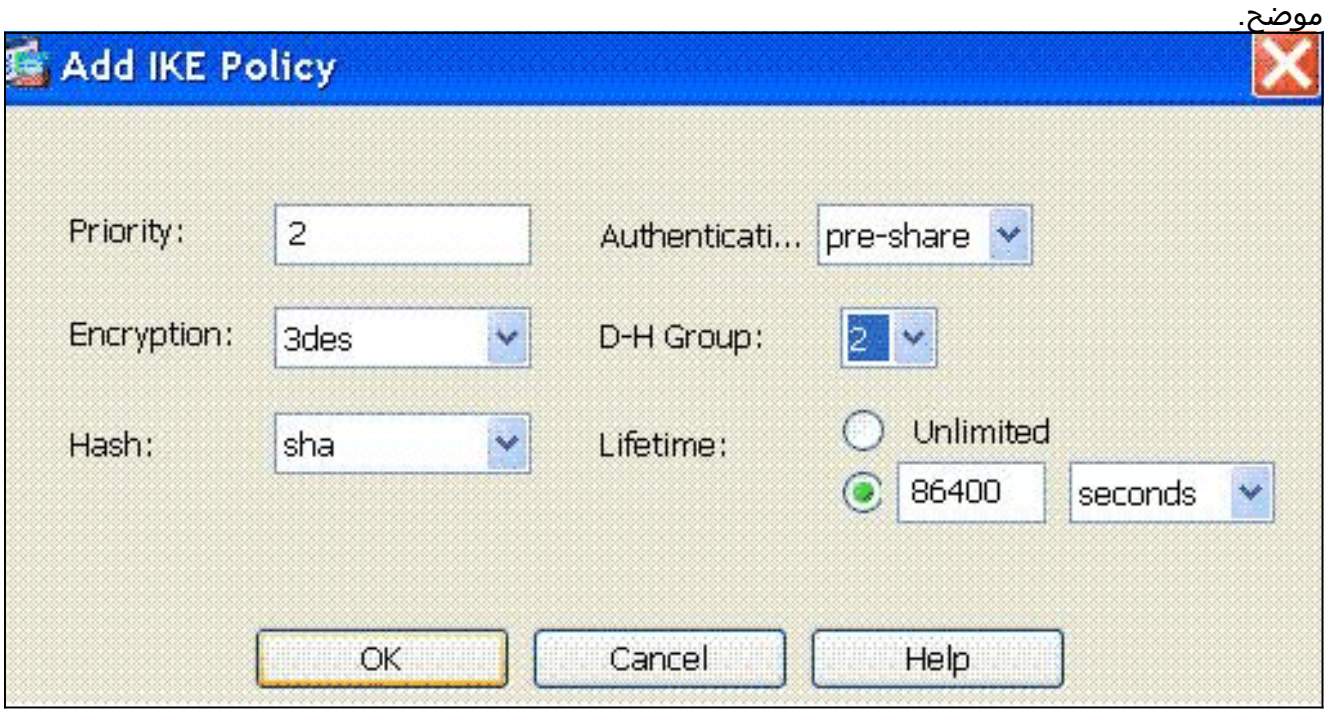

طقطقة ok و**يطبق**.

.3 أخترت تشكيل>وصول عن بعد VPN<شبكة (زبون) منفذ>متقدم>IKE>IPSec معلم أن يمكن ال IKE على

قارن خارجي.

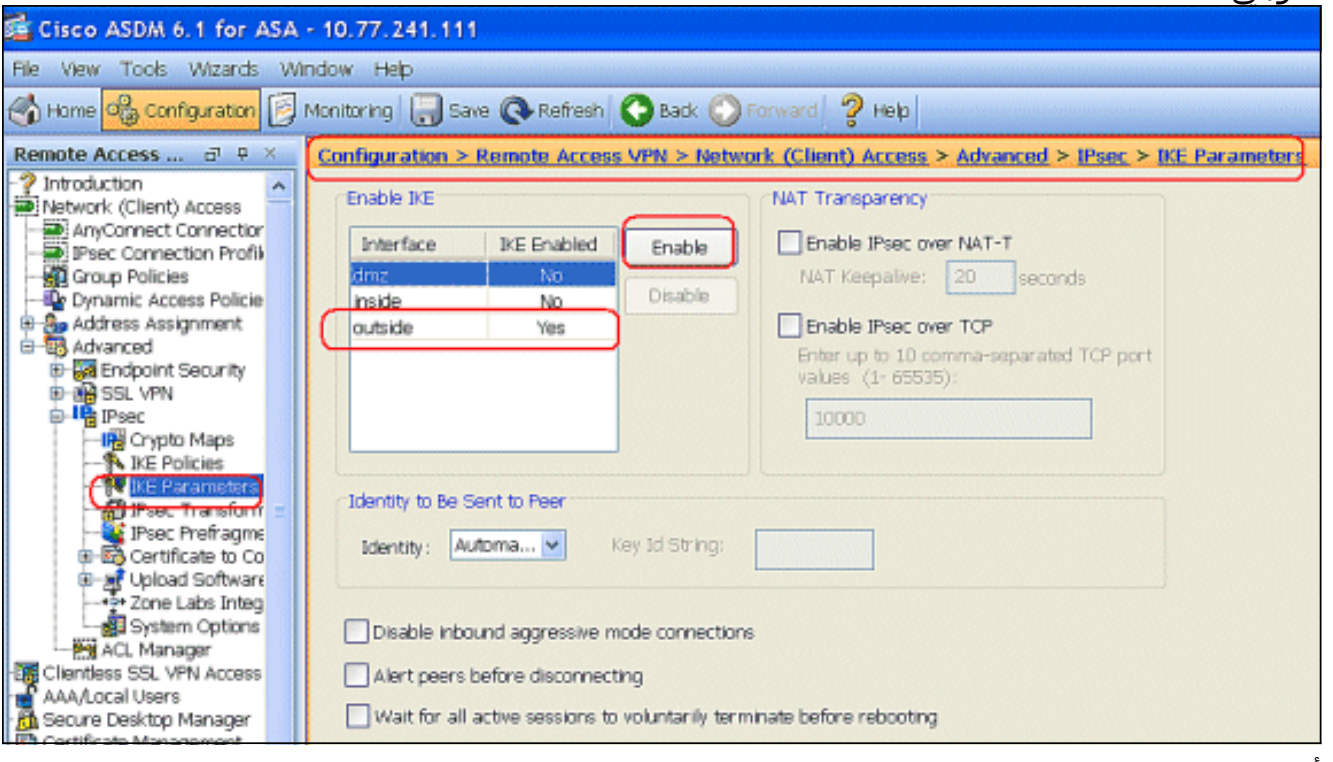

4. أخترت تشكيل>وصول عن بعد VPN>شبكة (زبون) منفذ > متقدم > IPSec > مجموعات تحويل IPSec > إضافة to order in خلقت ال SHA-DES-3ESP تحويل مجموعة، كما هو

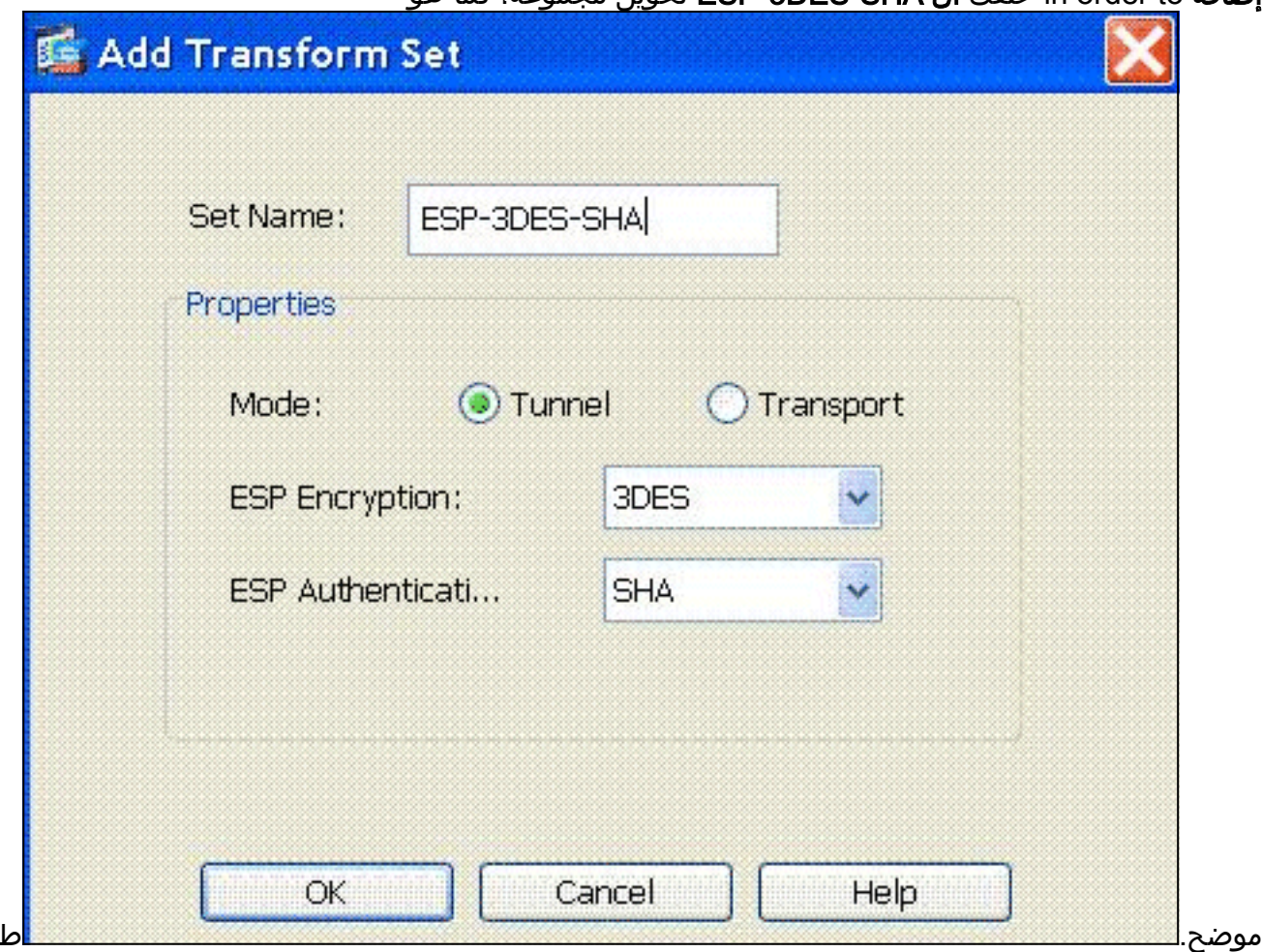

قطقة ok و**يطبق**.

5. اختر Configuration > Remote Access VPN (الوصول عن بعد) > Network (العميل) < Access Maps Crypto > IPSec > Advanced) خرائط التشفير) > Add لإنشاء خريطة تشفير باستخدام السياسة

#### الديناميكية للأولوية 1، كما هو

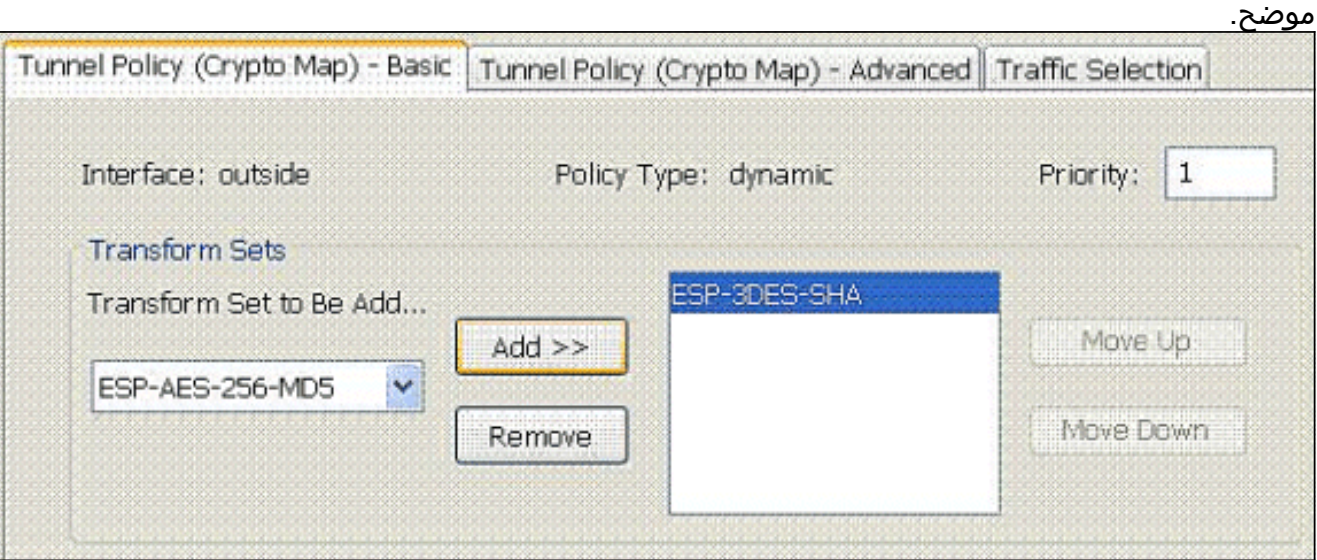

طقطقة ok ويطبق.

.

6. أخترت **تشكيل>وصول عن بعد VPN>شبكة (زبون) منفذ>عنوان تعيين>عنوان** بركة وطقطقة **يضيف** أن يضيف ال VPN زبون ل ال VPN زبون

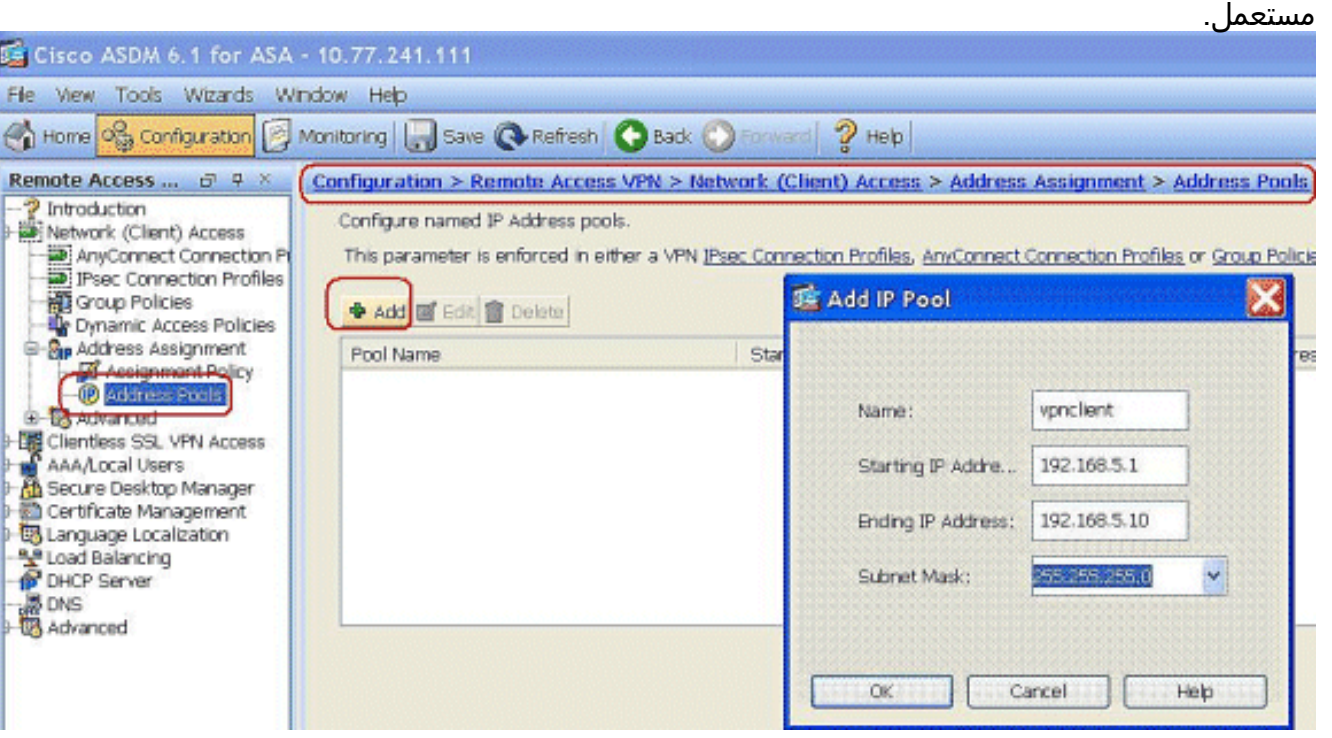

أخترت تشكيل>وصول عن بعد AAA>setup AAA>VPN نادل مجموعة ويضيف طقطقة أن يضيف ال AAA .7نادل مجموعة إسم وبروتوكول

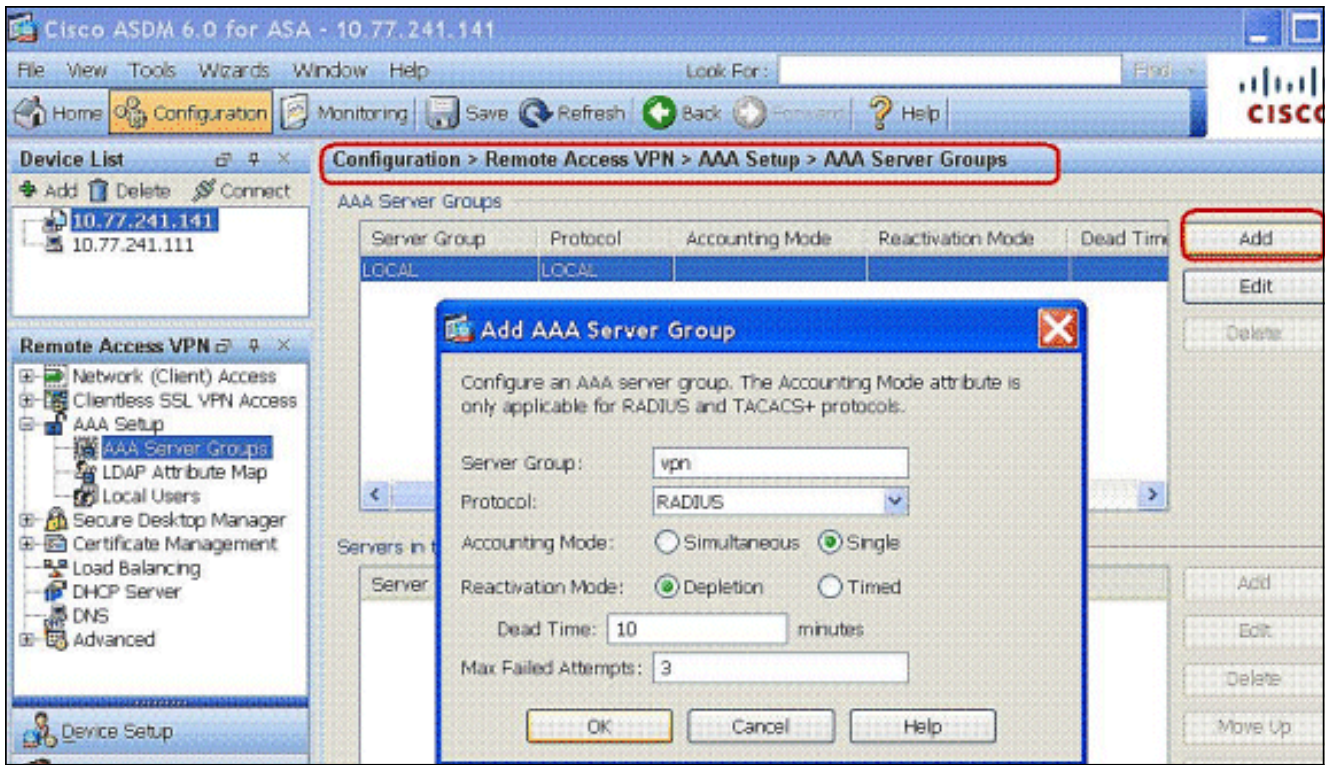

إضافة عنوان IP لخادم ACS (AAA (والواجهة التي يتصل بها. قم أيضا بإضافة المفتاح "سر الخادم" في منطقة معلمات RADIUS. وانقر فوق .OK

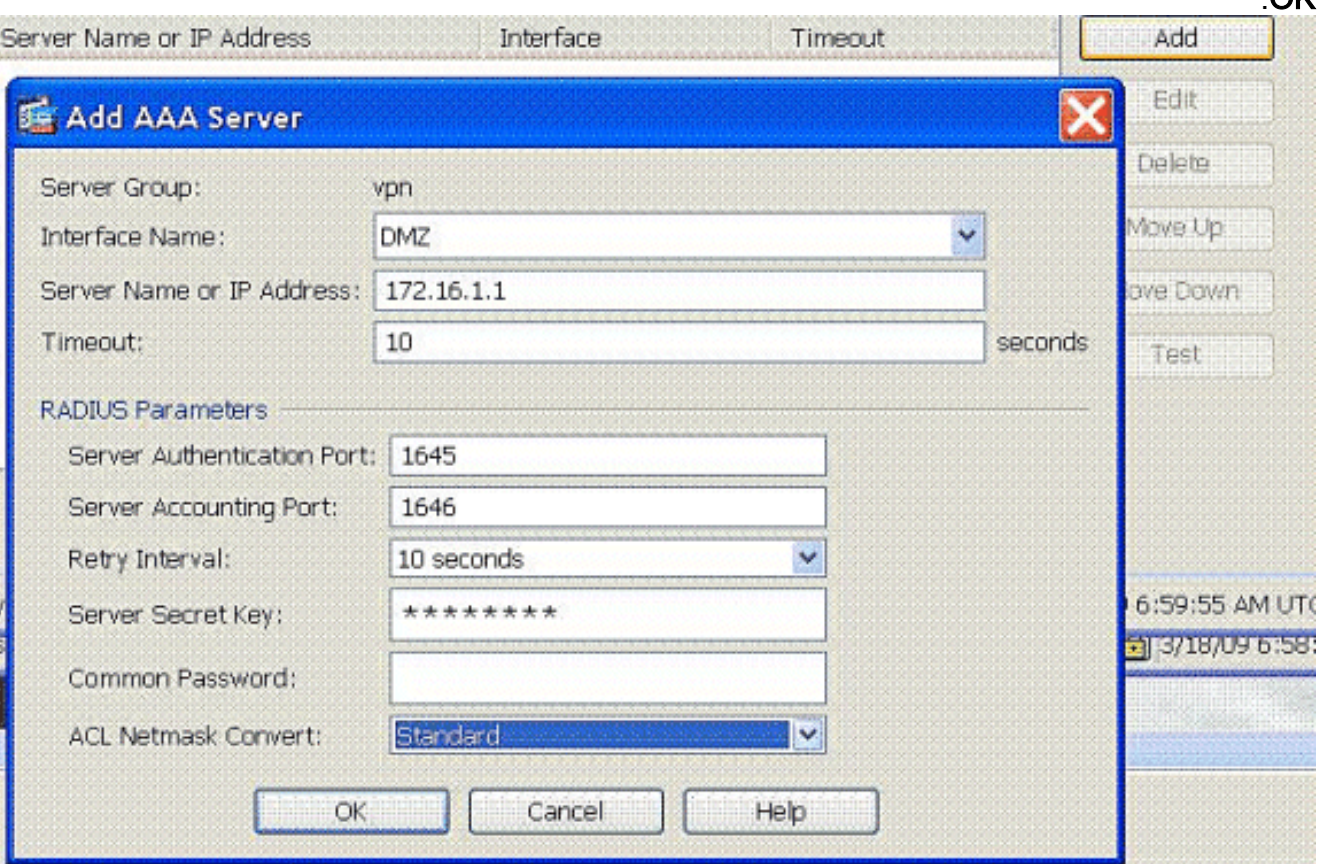

8. اختر Configuration > Remote Access VPN (الوصول عن بعد) > Network (Client) Access > ملفات تعريف اتصال IPSec > Add in order to أضفت مجموعة نفق، على سبيل المثال، TunnelGroup1 والمفتاح المشترك مسبقا على هيئة 123Cisco، كما هو موضح.

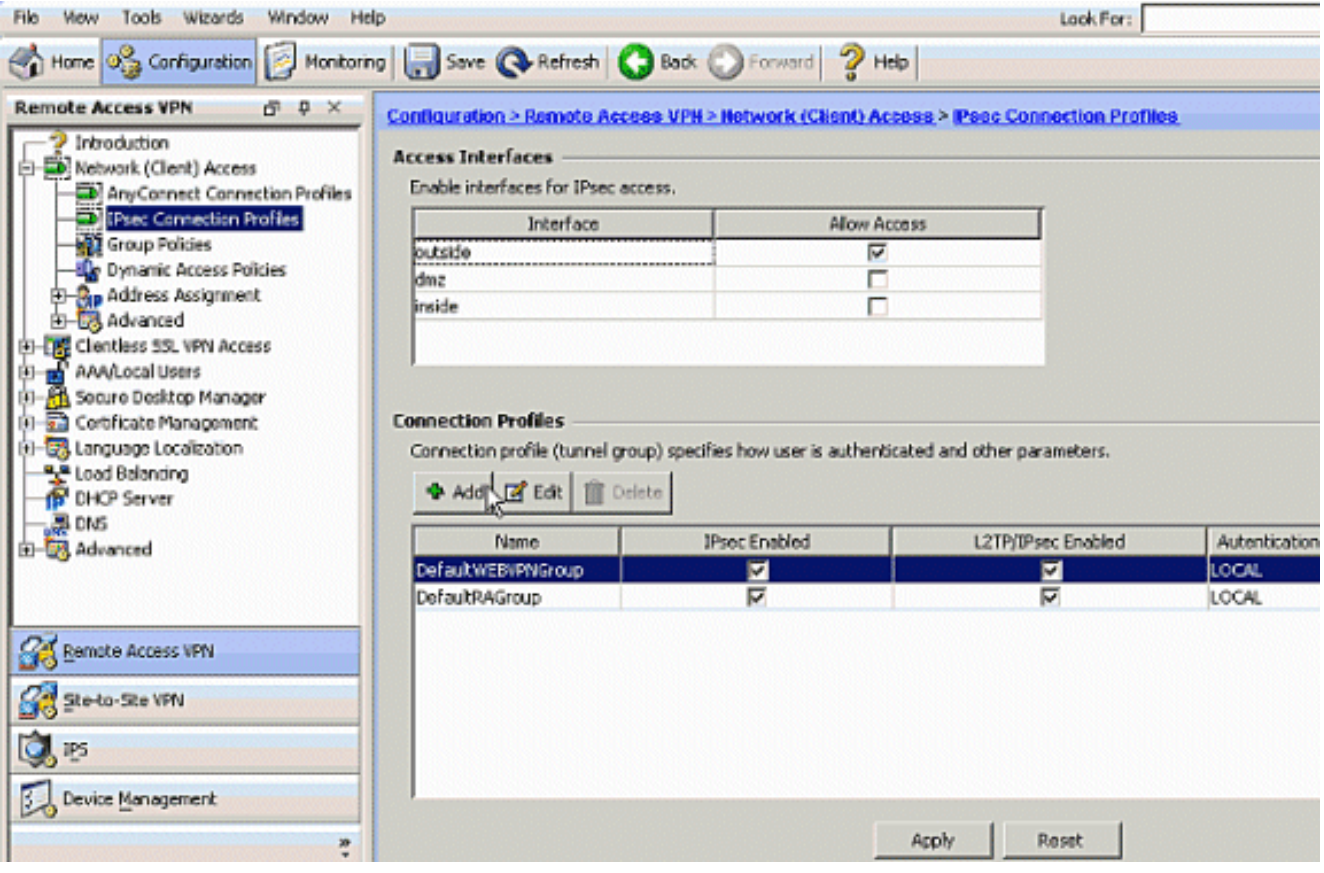

تحت علامة التبويب أساسي، أختر مجموعة الخادم كشبكة VPN لحقل مصادقة المستخدم.أخترت vpnClient كالزبون عنوان بركة ل ال VPN زبون مستعمل.

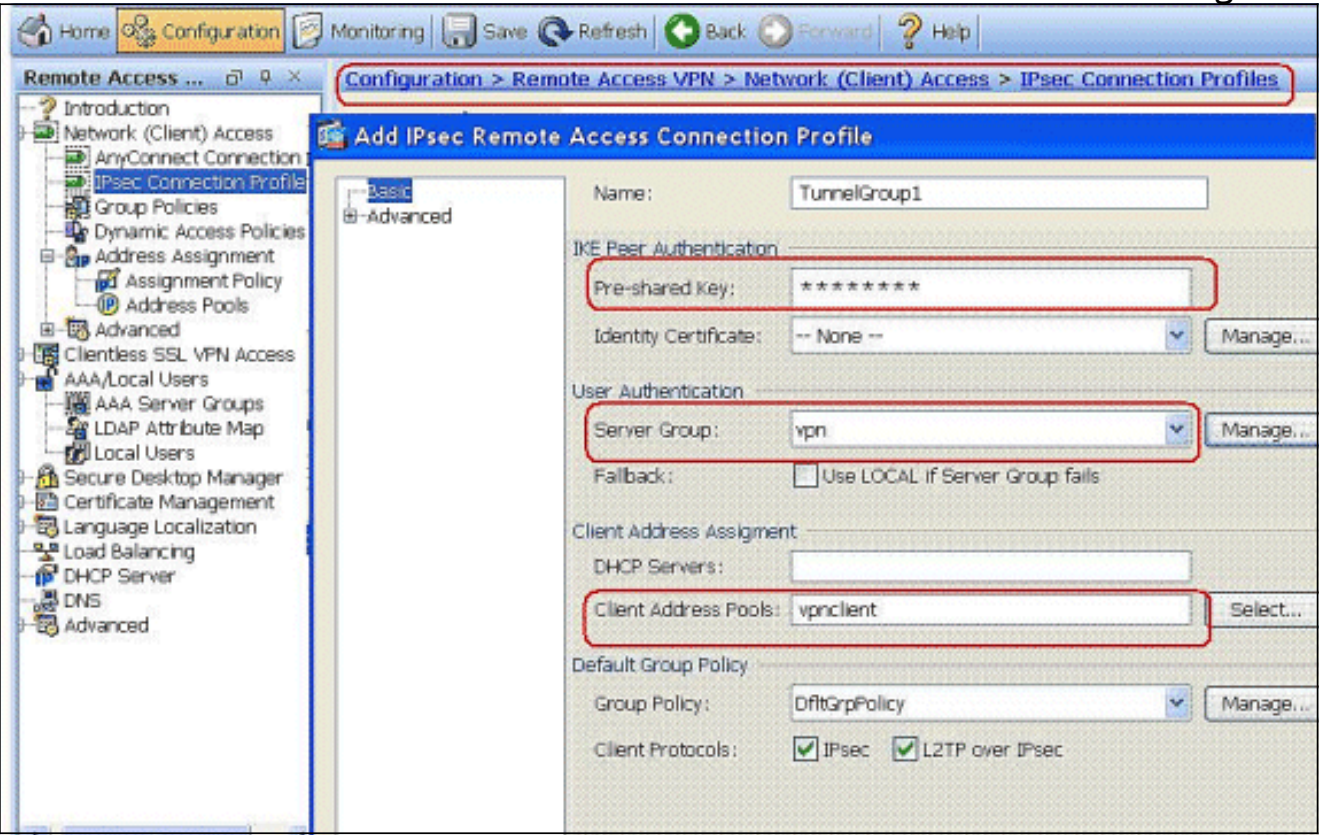

#### وانقر فوق OK.

9. قم بتمكين الواجهة الخارجية للوصول إلى IPSec. انقر فوق **تطبيق** للمتابعة.

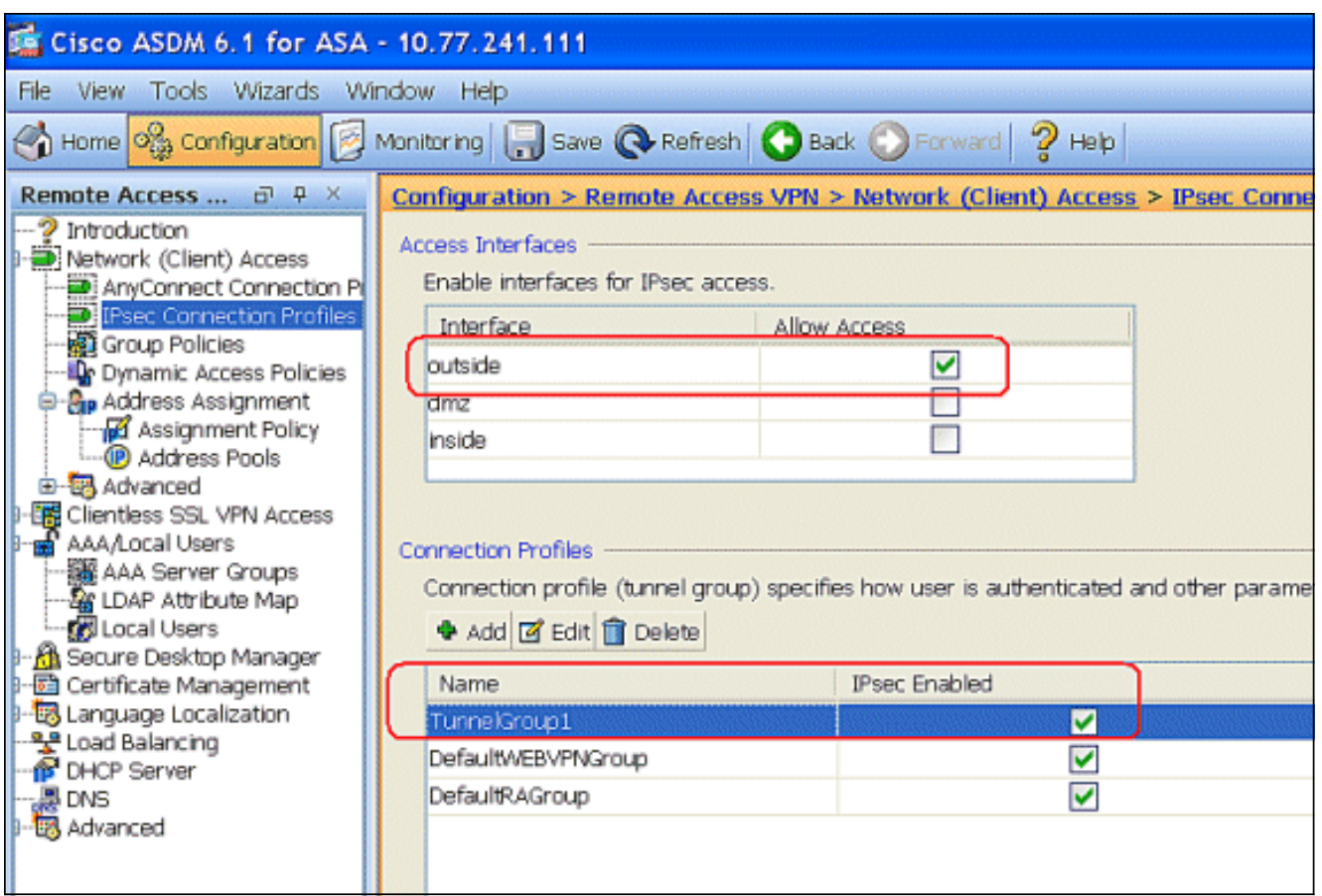

### <span id="page-9-0"></span>CLI باستخدام ASA/PIX تكوين

أتمت هذا to order in steps شكلت ال DHCP نادل أن يزود عنوان إلى ال VPN زبون من الأمر خط. ارجع إلى [تكوين شبكات VPN للوصول عن بعد](//www.cisco.com/en/US/docs/security/asa/asa80/configuration/guide/vpnrmote.html) أو [مراجع أوامر أجهزة الأمان المعدلة Adaptive Series 5500 ASA Cisco](//www.cisco.com/en/US/products/ps6120/prod_command_reference_list.html) <u>Security Appliances</u> للحصول على مزيد منَ المعلومات َحول كل أمر يتم إستخدامه.

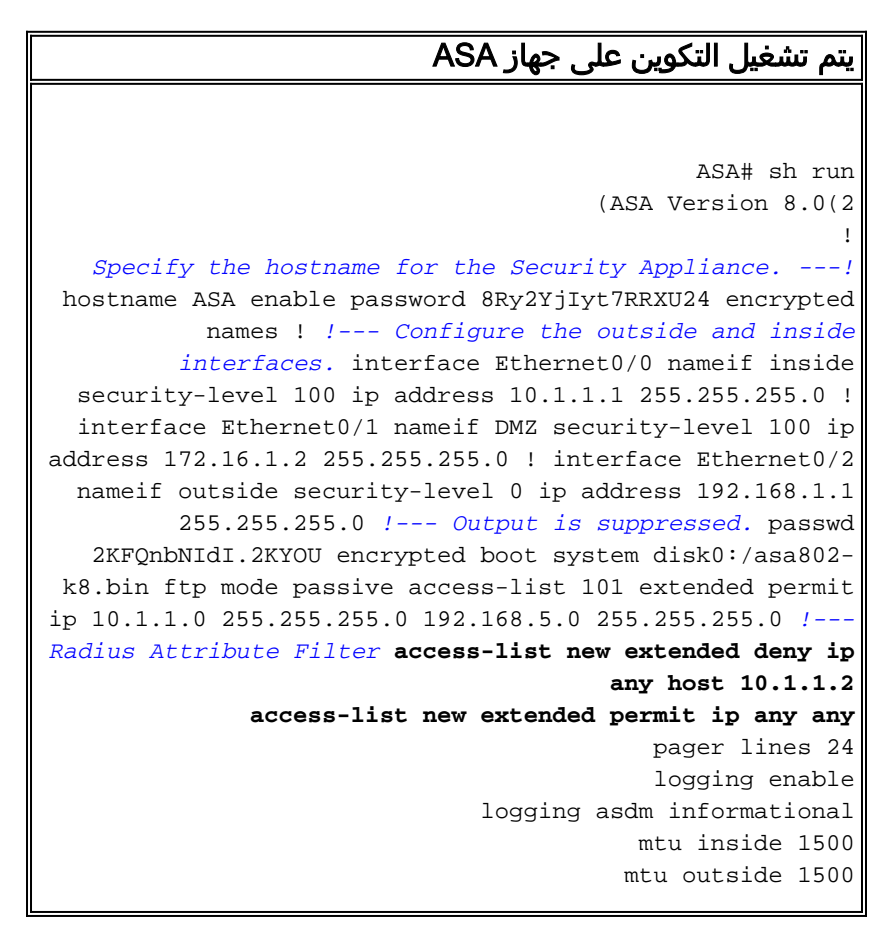

mtu dmz 1500 **ip local pool vpnclient1 192.168.5.1-192.168.5.10 mask 255.255.255.0** no failover icmp unreachable rate-limit 1 burst-size 1 *Specify the location of the ASDM image for ASA to ---! fetch the image for ASDM access.* asdm image disk0:/asdm-613.bin no asdm history enable arp timeout 14400 global (outside) 1 192.168.1.5 nat (inside) 0 access-list 101 nat (inside) 1 0.0.0.0 0.0.0.0 route outside 0.0.0.0 0.0.0.0 192.168.1.2 1 timeout xlate 3:00:00 timeout conn 1:00:00 half-closed 0:10:00 udp 0:02:00 icmp 0:00:02 timeout sunrpc 0:10:00 h323 0:05:00 h225 1:00:00 mgcp 0:05:00 mgcp-pat 0:05:00 timeout sip 0:30:00 sip\_media 0:02:00 sip-invite 0:03:00 sip-disconnect 0:02:00 timeout uauth 0:05:00 absolute dynamic-access-policyrecord DfltAccessPolicy *!--- Create the AAA server group "vpn" and specify the protocol as RADIUS. !--- Specify the CSACS server as a member of the "vpn" group and provide the !--- location and key.* **aaa-server vpn protocol radius max-failed-attempts 5 aaa-server vpn (DMZ) host 172.16.1.1 retry-interval 1 timeout 30 key cisco123**  http server enable http 0.0.0.0 0.0.0.0 inside no snmp-server location no snmp-server contact snmp-server enable traps snmp authentication linkup linkdown coldstart *PHASE 2 CONFIGURATION ---! !--- The encryption ---! types for Phase 2 are defined here. !--- A Triple DES encryption with !--- the sha hash algorithm is used.* **crypto ipsec transform-set ESP-3DES-SHA esp-3des espsha-hmac** *Defines a dynamic crypto map with !--- the ---! specified encryption settings.* **crypto dynamic-map outside\_dyn\_map 1 set transform-set ESP-3DES-SHA** *Binds the dynamic map to the IPsec/ISAKMP process. ---!* **crypto map outside\_map 1 ipsec-isakmp dynamic outside\_dyn\_map** *Specifies the interface to be used with !--- the ---! settings defined in this configuration.* **crypto map outside\_map interface outside** *PHASE 1 CONFIGURATION ---! !--- This configuration ---! uses ISAKMP policy 2. !--- The configuration commands here define the Phase !--- 1 policy parameters that are used.* **crypto isakmp enable outside crypto isakmp policy 2 authentication pre-share encryption 3des hash sha group 2** 

#### **lifetime 86400**

```
no crypto isakmp nat-traversal
                                        telnet timeout 5
                                           ssh timeout 5
                                       console timeout 0
                           threat-detection basic-threat
                threat-detection statistics access-list
                                                        !
                            class-map inspection_default
                      match default-inspection-traffic 
                                                        !
                                                        !
             policy-map type inspect dns preset_dns_map
                                             parameters 
                            message-length maximum 512 
                                policy-map global_policy
                               class inspection_default 
                            inspect dns preset_dns_map 
                                           inspect ftp 
                                     inspect h323 h225 
                                      inspect h323 ras 
                                       inspect netbios 
                                           inspect rsh 
                                          inspect rtsp 
                                        inspect skinny 
                                         inspect esmtp 
                                        inspect sqlnet 
                                        inspect sunrpc 
                                          inspect tftp
                                           inspect sip 
                                         inspect xdmcp 
                                                        !
                    service-policy global_policy global
                                                        !
                  group-policy DfltGrpPolicy attributes
                      vpn-tunnel-protocol IPSec webvpn 
                     group-policy GroupPolicy1 internal
  Associate the vpnclient pool to the tunnel group ---!
  using the address pool. !--- Associate the AAA server
        group (VPN) with the tunnel group. tunnel-group
           TunnelGroup1 type remote-access tunnel-group
                        TunnelGroup1 general-attributes
                                 address-pool vpnclient 
                        authentication-server-group vpn 
         Enter the pre-shared-key to configure the ---!
authentication method. tunnel-group TunnelGroup1 ipsec-
    attributes pre-shared-key * prompt hostname context
  Cryptochecksum:e0725ca9ccc28af488ded9ee36b7822d : end
                                                     #ASA
```
#### <span id="page-11-0"></span>تكوين عميل شبكة VPN من Cisco

حاول الاتصال ب ASA Cisco مع عميل VPN Cisco للتحقق من تكوين ASA بنجاح.

- .1 أخترت بداية>برنامج>VPN Systems Cisco زبون>VPN زبون.
	- .2 انقر على جديد لتشغيل الإطار "إنشاء اتصال VPN

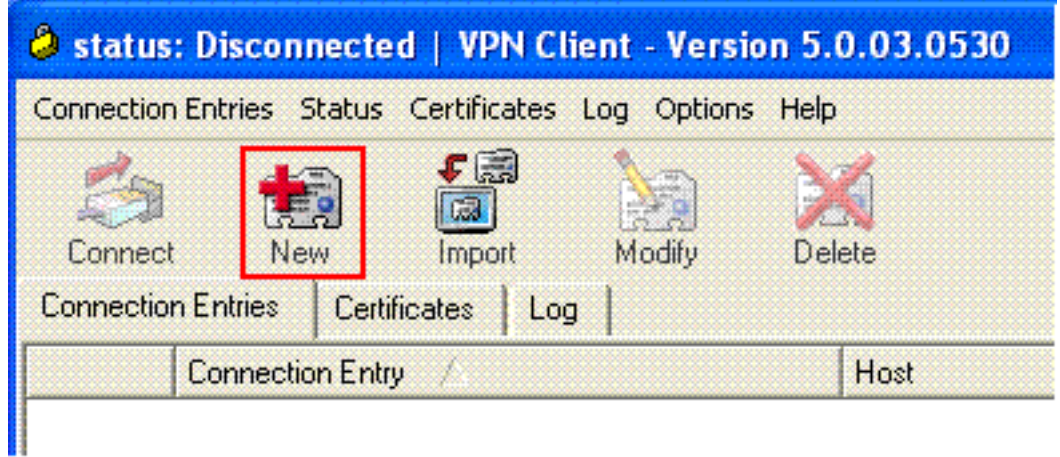

جديد".

3. املأ تفاصيل إتصالك الجديد.ادخل اسم "إدخال الاتصال" مع وصف. دخلت **العنوان خارجي من ال ASA** في المضيف صندوق. ثم أدخل اسم مجموعة نفق 1TunnelGroup (VPN (وكلمة المرور (مفتاح مشترك مسبقا - 123Cisco (كما تم تكوينها في ASA. طقطقة

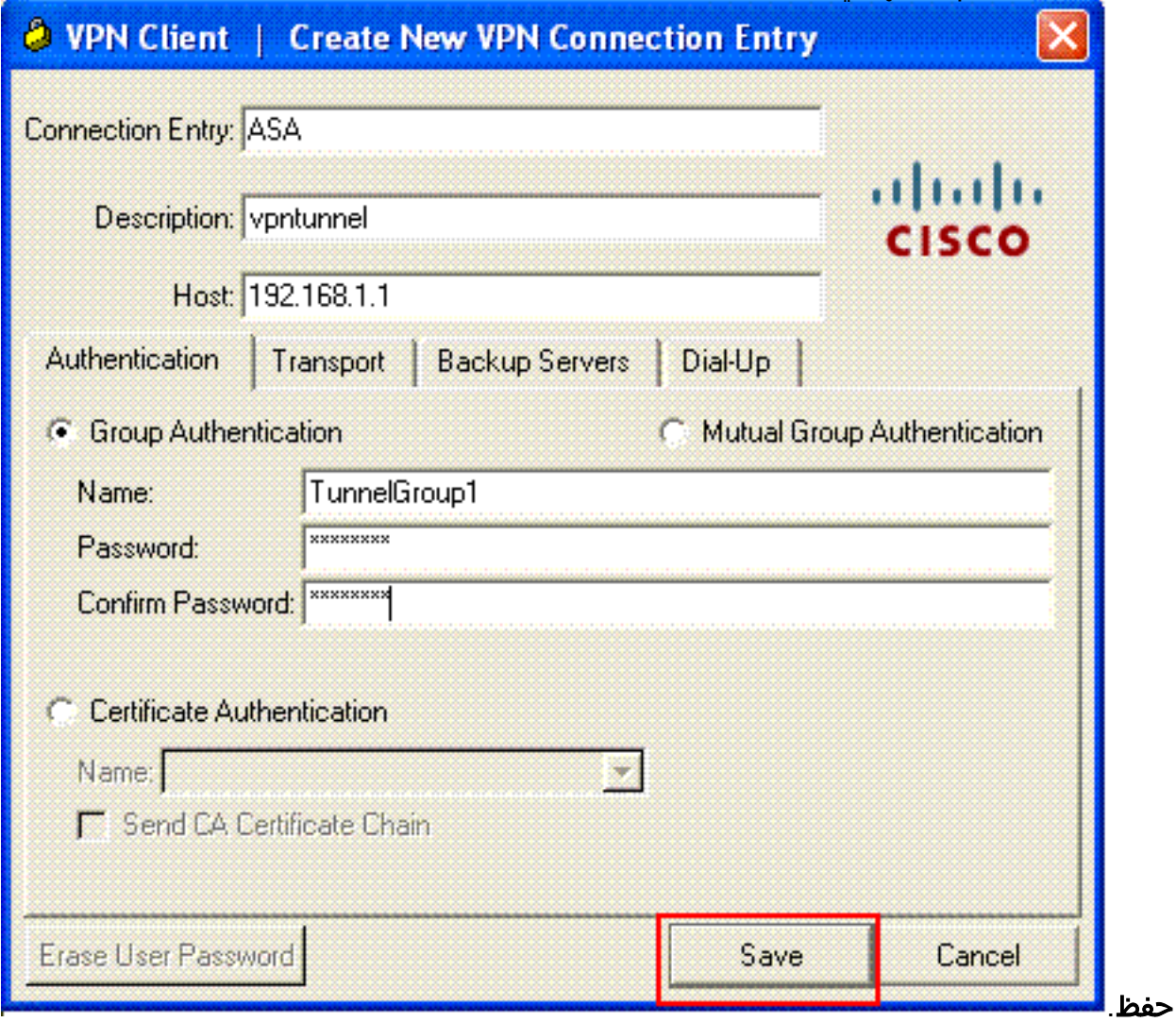

4. انقر فوق الاتصال الذي تريد إستخدامه، ثم انقر فوق **الاتصال** من الإطار الرئيسي لعميل شبكة .VPN

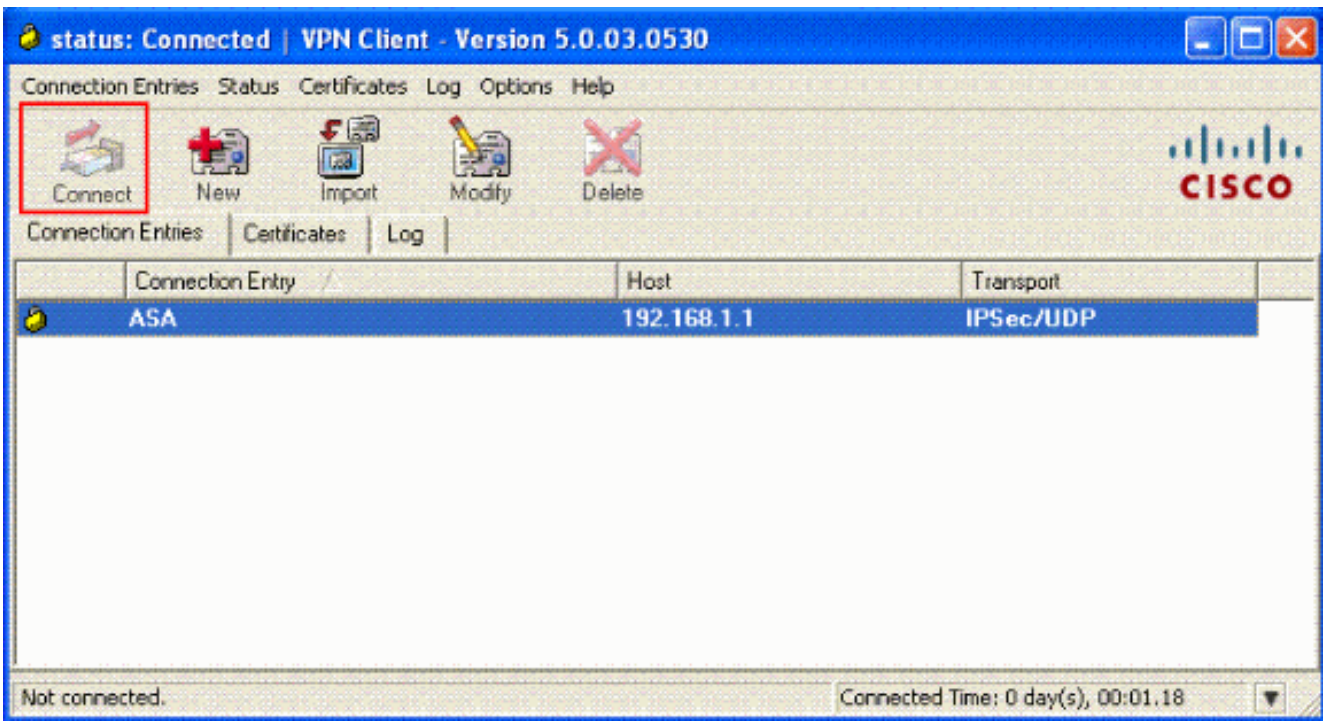

5. عندما يطلب منك، ادخل **اسم المستخدم:cisco وكلمة المرور : password1** كما تم تكوينه في ASA ل xauth، وانقر **موافق** للاتصال بالشبكة عن

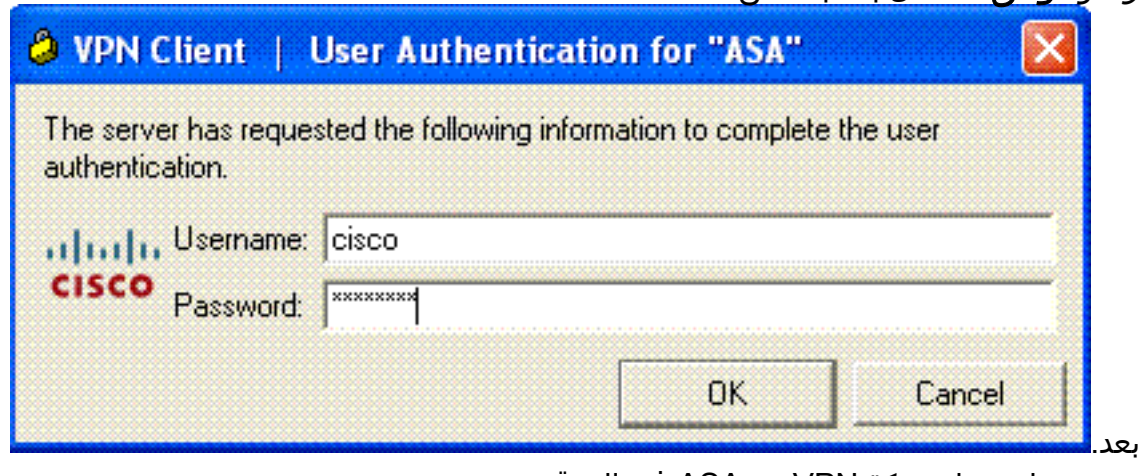

يتم توصيل عميل شبكة VPN مع ASA في الموقع .6

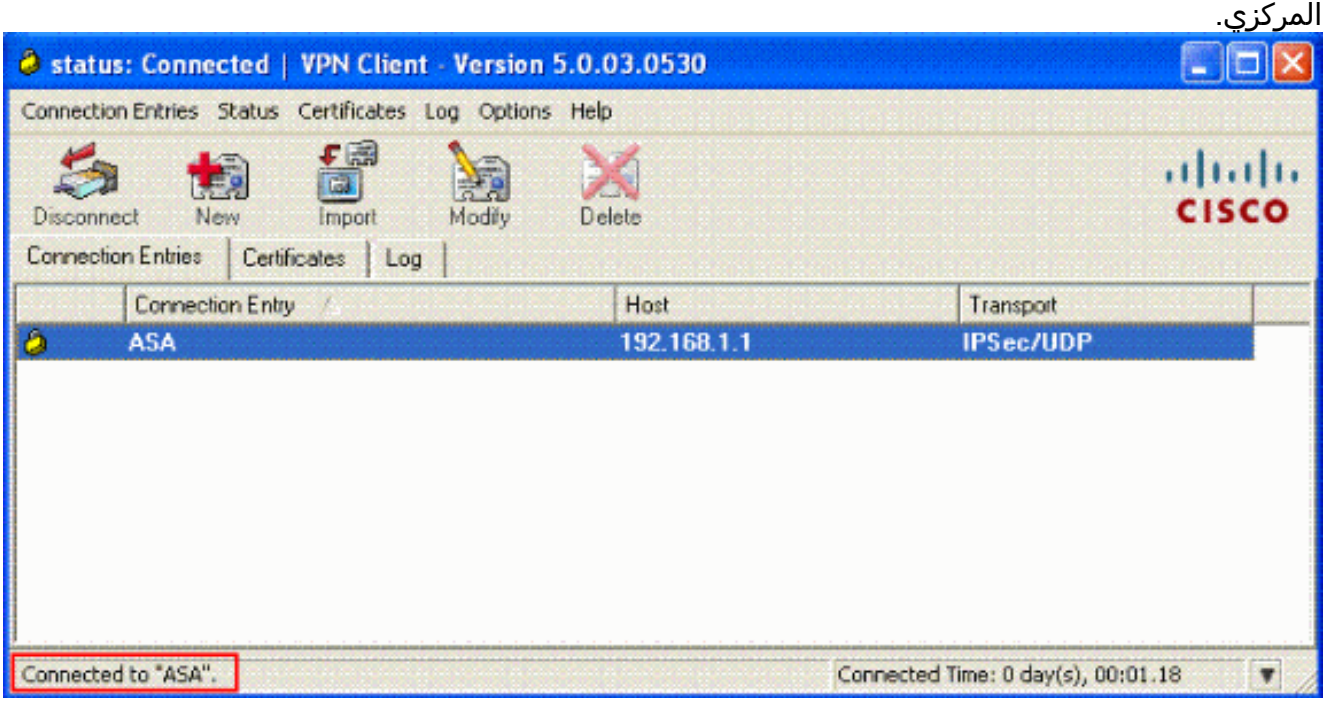

7. بمجرد تأسيس الاتصال بنجاح، أختر **إحصائيات** من قائمة الحالة للتحقق من تفاصيل النفق.

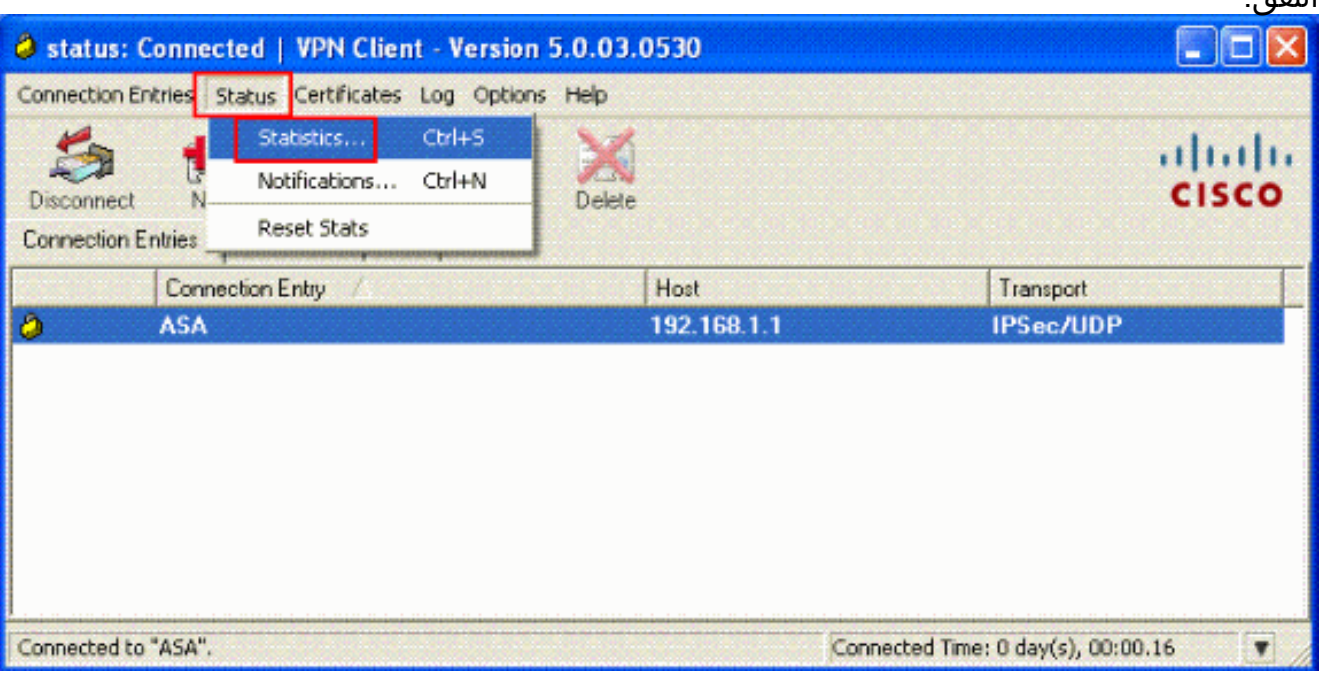

### <span id="page-14-0"></span>تكوين ACS لقائمة التحكم في الوصول (ACL (القابلة للتنزيل للمستخدم الفردي

يمكنك تكوين قوائم الوصول القابلة للتنزيل على ACS Secure Cisco كمكون ملف تعريف مشترك ثم تعيين قائمة الوصول إلى مجموعة أو مستخدم فردي.

لتنفيذ قوائم الوصول الديناميكية، يجب تكوين خادم RADIUS لدعمه. عندما يقوم المستخدم بالمصادقة، يرسل خادم RADIUS قائمة وصول أو اسم قائمة وصول قابلة للتنزيل إلى جهاز الأمان. يتم السماح بالوصول إلى خدمة معينة أو رفضه بواسطة قائمة الوصول. يحذف جهاز الأمان قائمة الوصول عند انتهاء صلاحية جلسة عمل المصادقة.

في هذا المثال، تتم مصادقة مستخدم "cisco "ل VPN IPSec بنجاح، ويرسل خادم RADIUS قائمة وصول قابلة للتنزيل إلى جهاز الأمان. يمكن للمستخدم "cisco "الوصول إلى خادم 10.1.1.2 فقط ويرفض جميع الوصول الآخر. للتحقق من قائمة التحكم في الوصول (ACL)، راجع قسم <u>قائمة التحكم في الوصول (ACL) القابلة للتنزيل</u> [للمستخدم/المجموعة](#page-30-0).

.acs يأمن cisco في RADIUS شكلت steps in order to هذا أتمت

1. أخترت **شبكة تشكيل** على اليسار، وطقطقة **يضيف مدخل** أن يضيف مدخل ل ال ASA في ال RADIUS نادل قاعدة

معطيات.

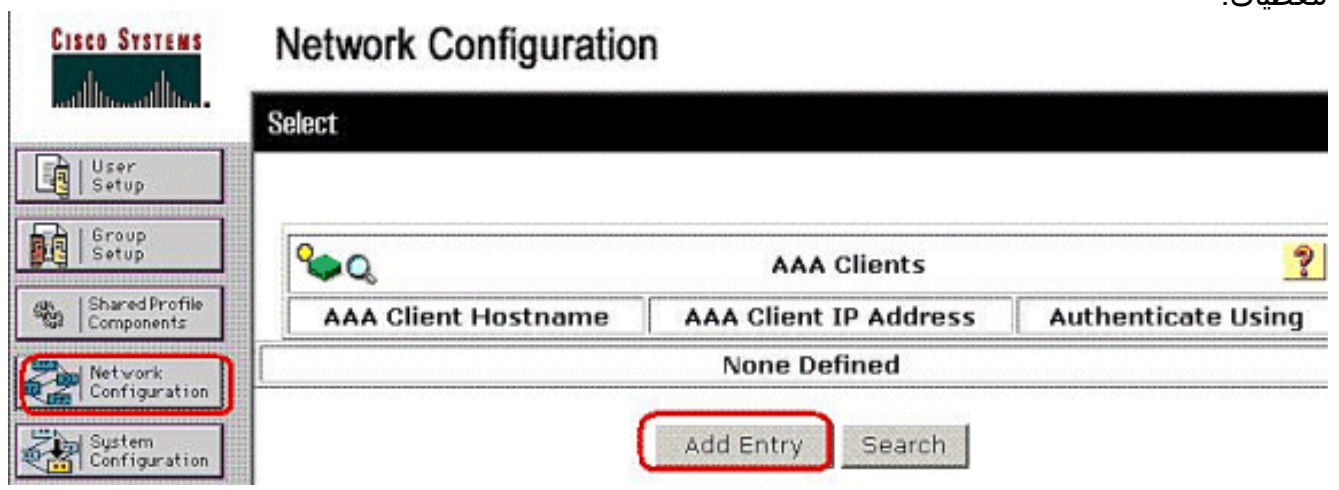

2. أدخل 172.16.1.2 في حقل عنوان IP للعميل، وأدخل "Cisco123" لحقل المفتاح السري المشترك. أختر x7. PIX/ASA3000/ VPN Cisco (RADIUS+ (في المصادقة باستخدام المربع المنسدل. انقر على إرسال.

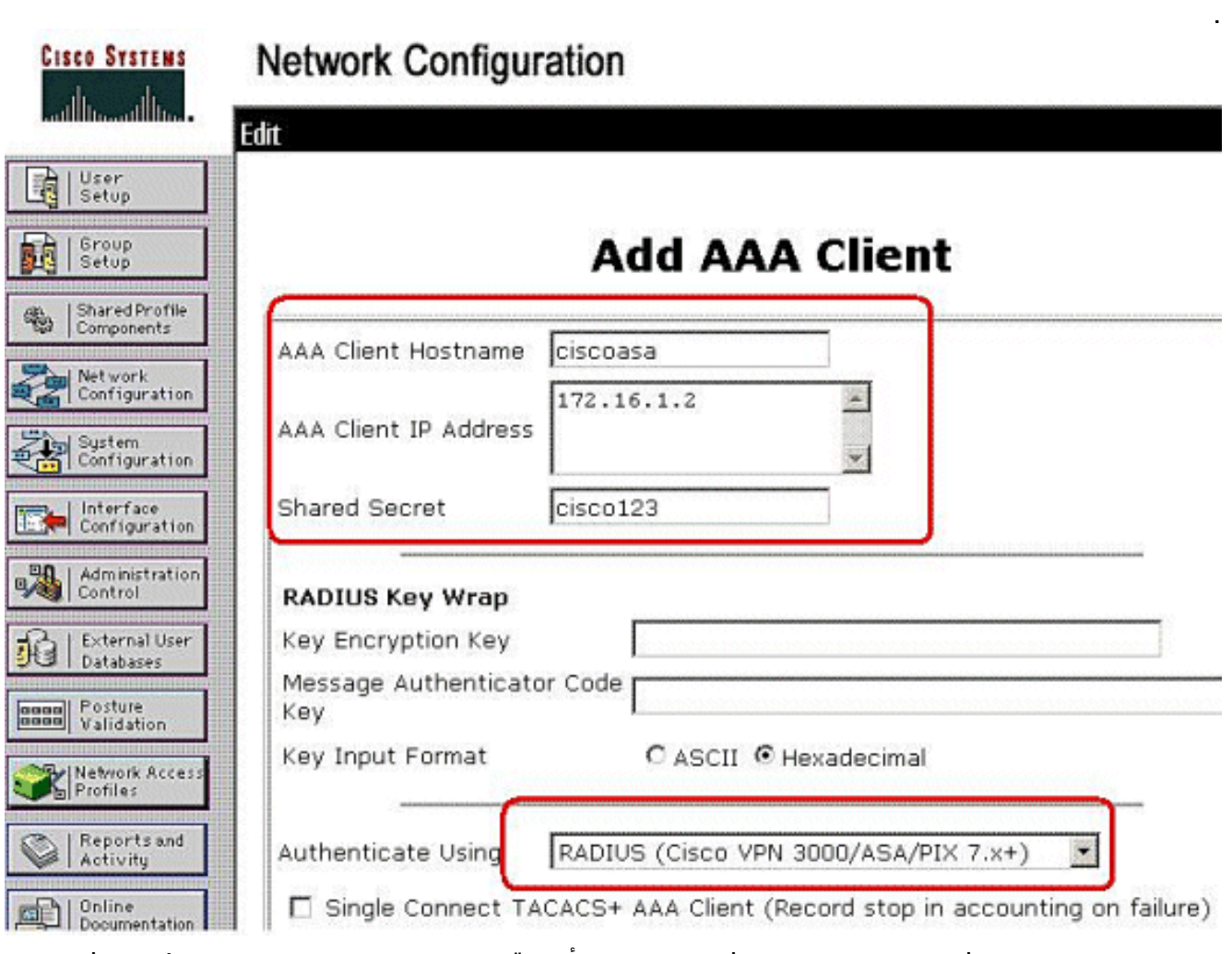

3. دخلت ال username في المستعمل مجال في ال cisco يأمن قاعدة معطيات، وطقطقة **يضيف/يحرر**.في هذا مثال، ال username

.cisco

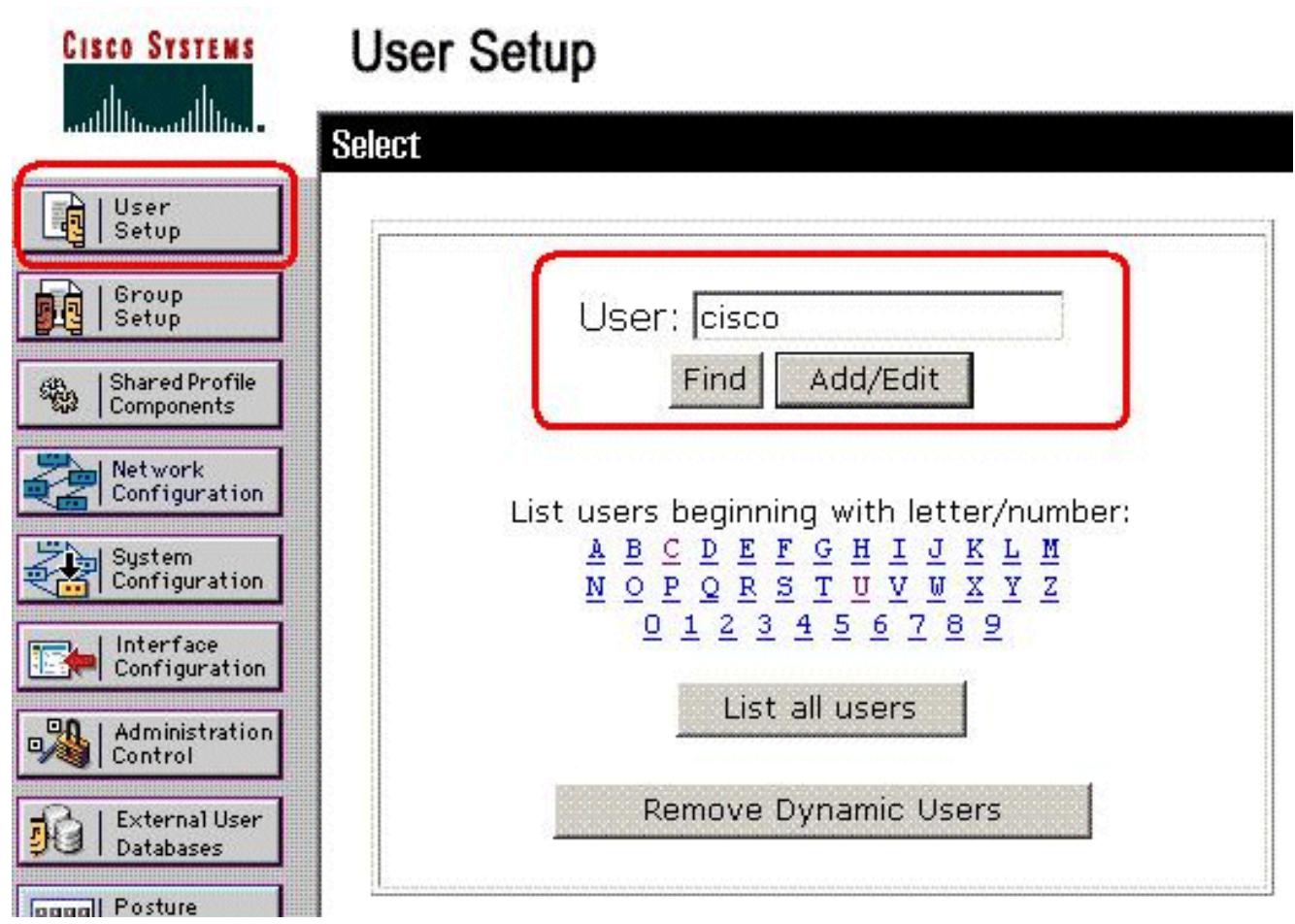

4. في الإطار التالي، ادخل كلمة المرور ل **"cisco"**. في هذا مثال، الكلمة ايضا **كلمة1**. عند الانتهاء، انقر فوق إرسال.

# **User Setup**

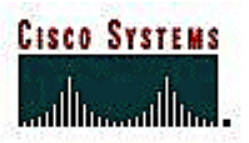

### User: cisco

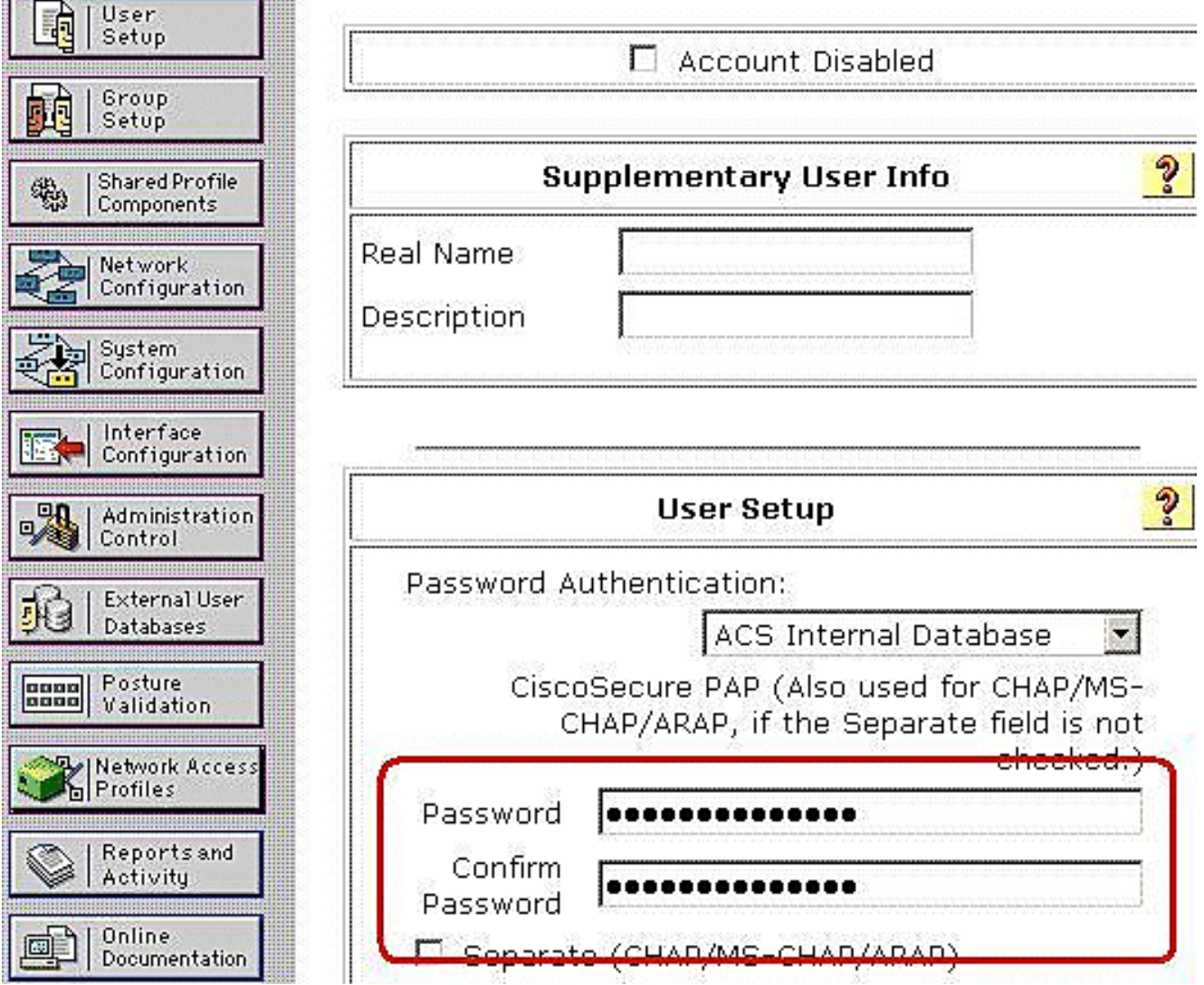

إنك تستخدم صفحة الخيارات المتقدمة لتحدد أي الخيارات المتقدمة التي يعرضها ACS. يمكنك تبسيط الصفحات .5التي تظهر في مناطق أخرى من واجهة ويب ACS إذا قمت بإخفاء الخيارات المتقدمة التي لا تستخدمها. انقر فوق تكوين الواجهة، ثم انقر فوق الخيارات المتقدمة لفتح صفحة الخيارات المتقدمة.

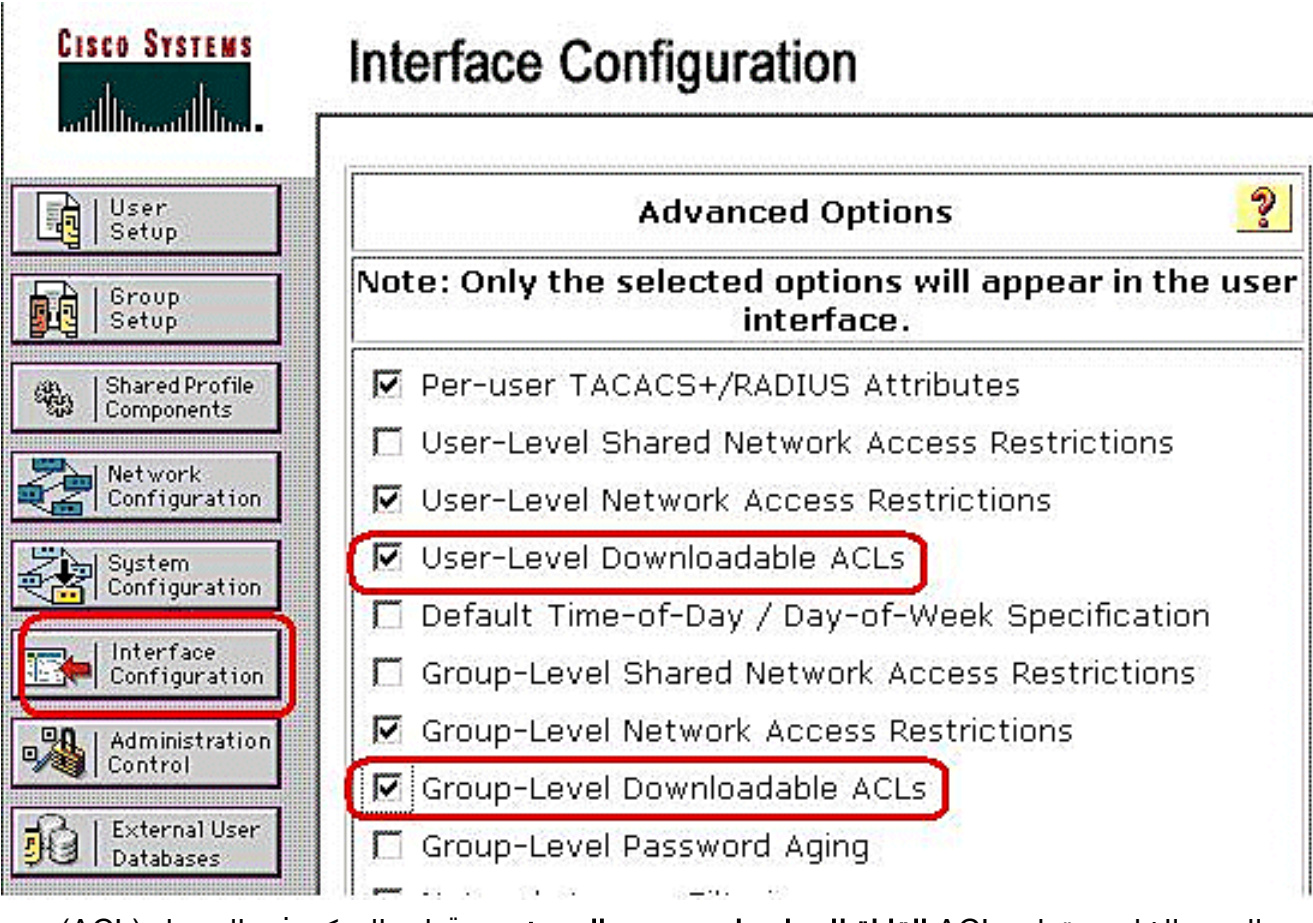

حدد المربع الخاص بقوائم ACL **القابلة للتنزيل على مستوى المستخدم** وقوائم التحكم في الوصول (ACL) القابلة للتنزيل على مستوى المجموعة.قوائم التحكم في الوصول (ACL (القابلة للتنزيل على مستوى المستخدم - عند الاختيار، يتيح هذا الخيار قسم قوائم التحكم في الوصول (ACL (القابلة للتنزيل (قوائم التحكم في الوصول) في صفحة إعداد المستخدم.قوائم التحكم في الوصول (ACL (القابلة للتنزيل على مستوى المجموعة - عند الاختيار، يتيح هذا الخيار قسم قوائم التحكم في الوصول (ACL (القابلة للتنزيل في صفحة إعداد المجموعة.

في شريط التنقل، انقر على مكونات ملف التعريف المشترك، وانقر على قوائم التحكم في الوصول إلى IP .6 القابلة للتنزيل.ملاحظة: إذا لم تظهر قوائم التحكم في الوصول إلى IP القابلة للتنزيل في صفحة مكونات ملف التعريف المشترك، فيجب تمكين قوائم التحكم في الوصول (ACL (القابلة للتنزيل على مستوى المستخدم أو خيار قوائم التحكم في الوصول (ACL) القابلة للتنزيل على مستوى المجموعة أو كلاهما في صفحة الخيارات المتقدمة من قسم تكوين

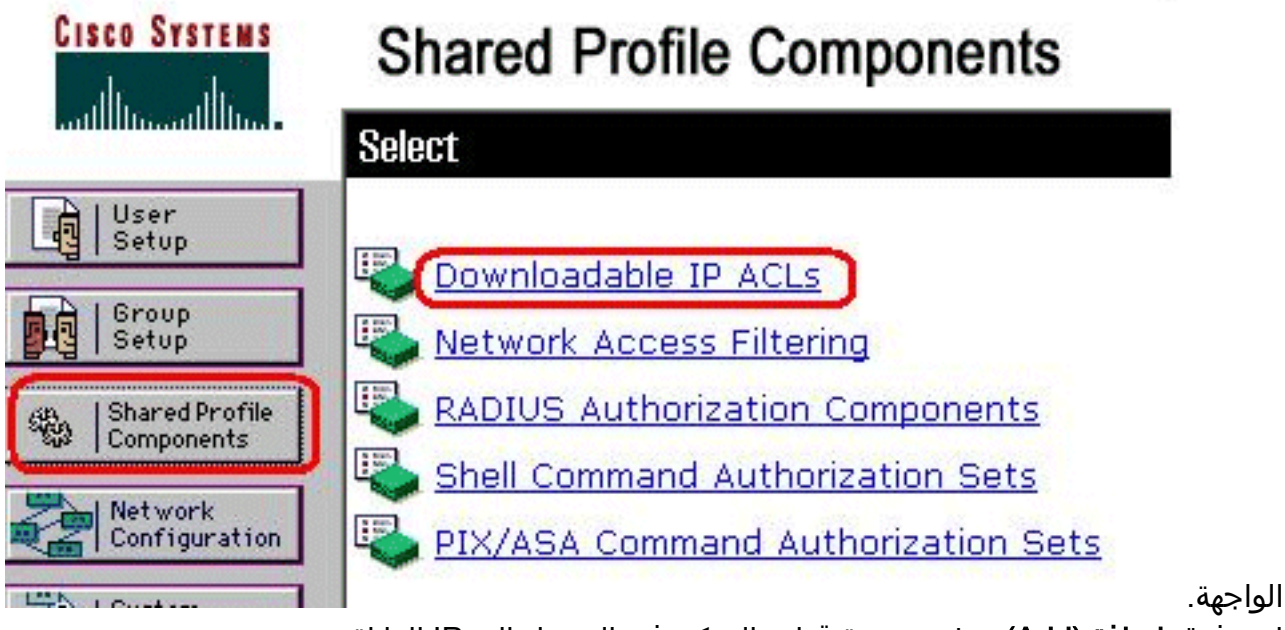

.7 انقر فوق إضافة (Add(. تظهر صفحة قوائم التحكم في الوصول إلى IP القابلة

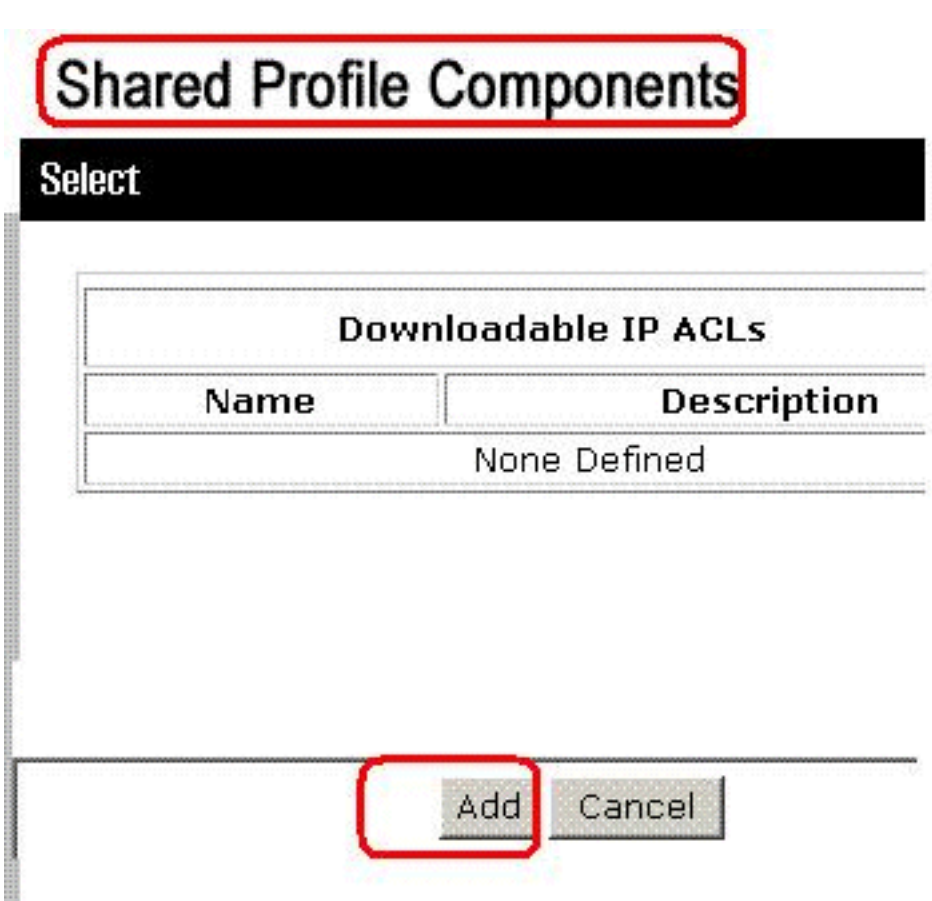

للتنزيل.

8. في مربع الاسم، اكتب اسم قائمة التحكم في الوصول (ACL) إلى IP الجديدة.**ملاحظة:** يمكن أن يحتوي اسم قائمة التحكم في الوصول إلى IP على ما يصل إلى 27 حرفا. يجب ألا يحتوي الاسم على مسافات أو أي من هذه الأحرف: واصلة (-) أو قوس أيسر ([) أو قوس أيسر (]) أو شرطة مائلة (/) أو شرطة مائلة خلفية (\) أو علامات تنصيص (") أو قوس أيسر (<) أو قوس زاوية يمنى (>) أو شرطة (-).في مربع الوصف، اكتب وصفا لقائمة التحكم في الوصول (ACL (إلى IP الجديدة. يمكن أن يصل الوصف إلى 1000

# **Shared Profile Components**

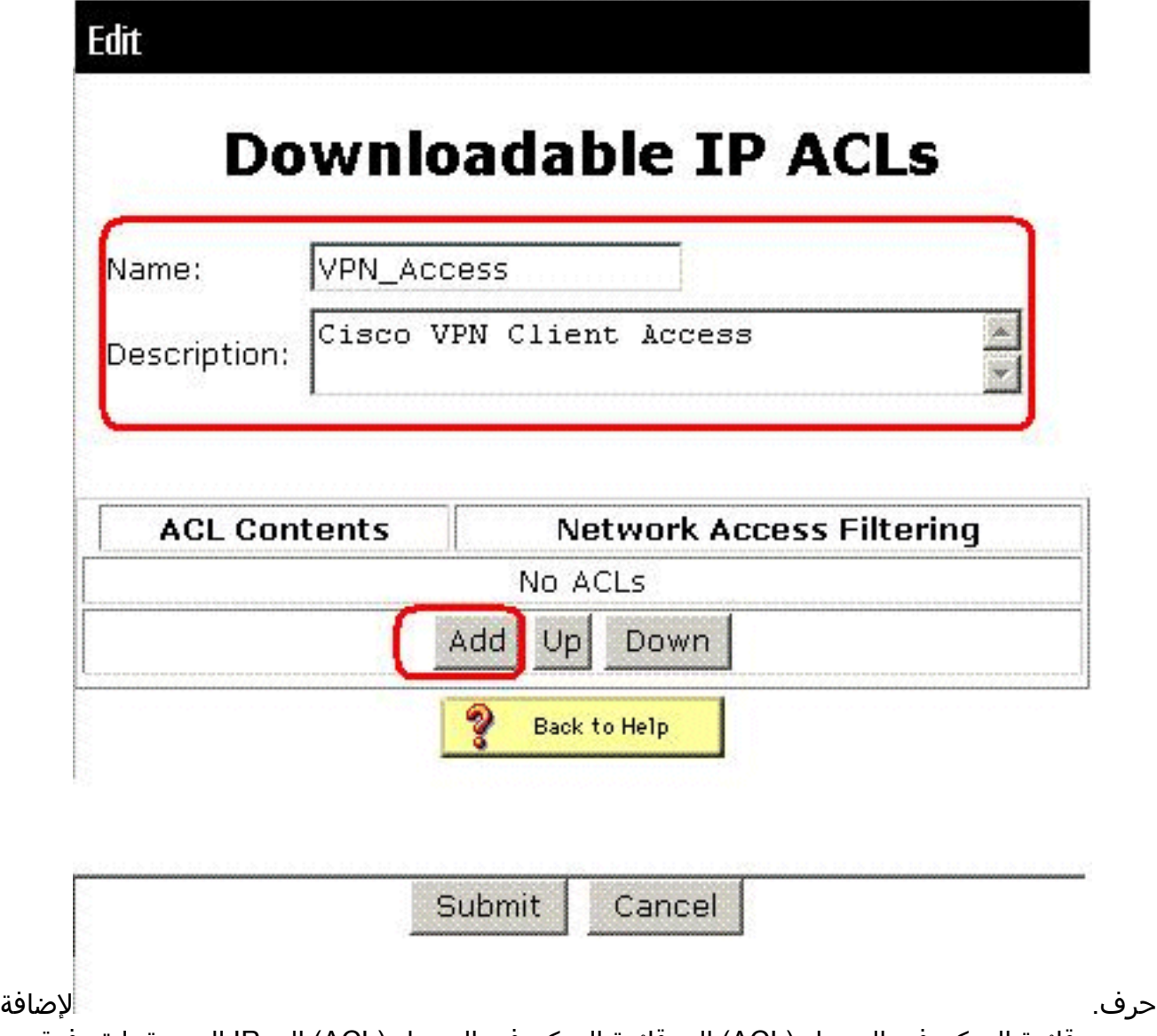

محتوى قائمة التحكم في الوصول (ACL (إلى قائمة التحكم في الوصول (ACL (إلى IP الجديدة، انقر فوق إضافة.

9. في مربع الاسم، اكتب اسم محتوى قائمة التحكم بالوصول (ACL) الجديد.**ملاحظة:** يمكن أن يحتوي اسم محتوى قائمة التحكم في الوصول (ACL) على ما يصل إلى 27 حرفا. يجب ألا يحتوي الاسم على مسافات أو أي من هذه الأحرف: واصلة (-) أو قوس أيسر ([) أو قوس أيسر (]) أو شرطة مائلة (/) أو شرطة مائلة خلفية (\) أو علامات تنصيص (") أو قوس أيسر (<) أو قوس زاوية يمنى (>) أو شرطة (-).في مربع تعريفات قائمة التحكم في الوصول (ACL(، اكتب تعريف قائمة التحكم في الوصول (ACL (الجديد.ملاحظة: عند إدخال تعريفات قائمة التحكم في الوصول (ACL) في واجهة ويب ACS، لا تستخدم إدخالات الكلمة الأساسية أو الاسم؛ وبدلا من ذلك، ابدأ بالكلمة الأساسية السماح أو الرفض.لحفظ محتوى قائمة التحكم في الوصول (ACL(، انقر فوق

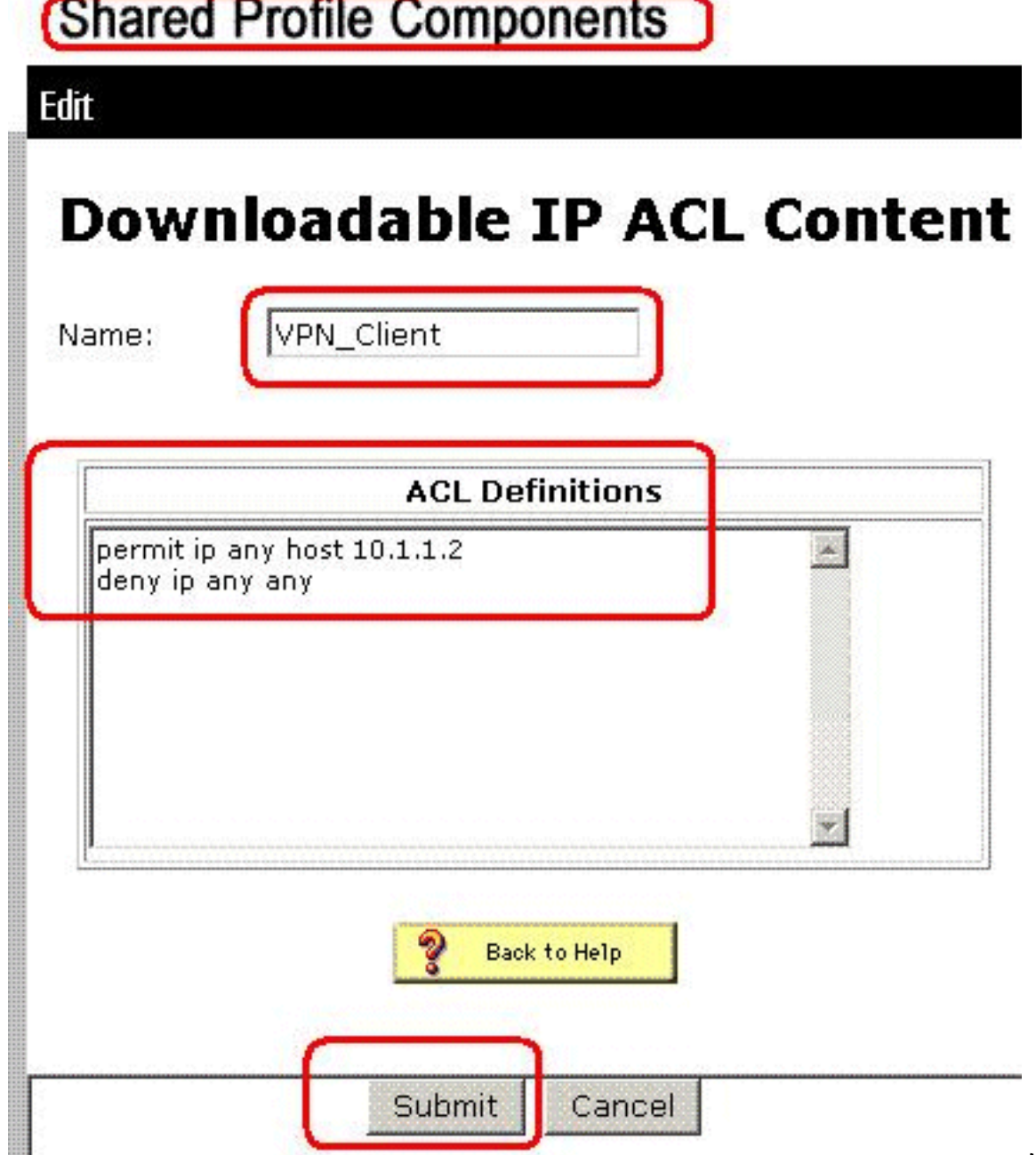

- إرسال.
- 10. تظهر صفحة قوائم التحكم في الوصول إلى IP القابلة للتنزيل مع محتوى قائمة التحكم في الوصول (ACL) الجديد المدرج بالاسم في عمود محتويات قائمة التحكم في الوصول (ACL(. لربط NAF بمحتوى قائمة التحكم في الوصول، أختر NAF من مربع تصفية الوصول إلى الشبكة إلى يمين المحتوى الجديد لقائمة التحكم في الوصول. وبشكل افتراضي، يكون NAF) جميع عملاء AAA(. إذا لم تقم بتعيين NAF، فإن ACS يربط محتوى قائمة التحكم في الوصول (ACL (بجميع أجهزة الشبكة، وهو الإعداد الافتراضي.

## **Shared Profile Components**

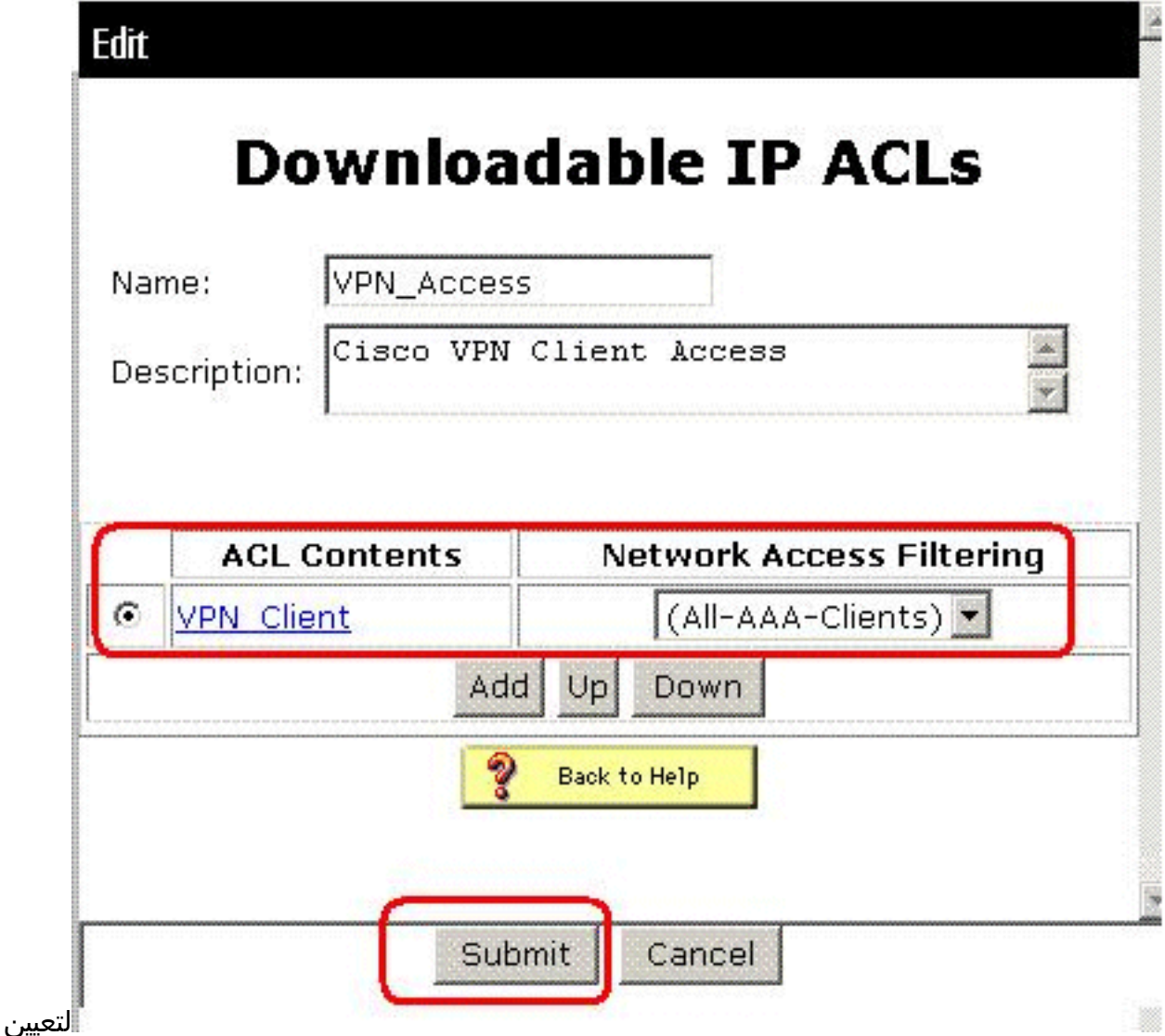

ترتيب محتويات قائمة التحكم في الوصول (ACL)، انقر فوق زر الاختيار الخاص بتعريف قائمة التحكم في الوصول (ACL)، ثم انقر فوق **أعلى** أو **أسفل** لإعادة وضعه في القائمة.لحفظ قائمة التحكم في الوصول (ACL) إلى IP، انقر فوق **إرسال.ملاحظة:** ترتيب محتويات قائمة التحكم في الوصول (ACL) هام. ومن الأعلى إلى الأسفل، يقوم ACS بتنزيل تعريف قائمة التحكم في الوصول (ACL (الأول فقط الذي يحتوي على إعداد NAF قابل للتطبيق، والذي يتضمن الإعداد الافتراضي لجميع عملاء AAA، إذا تم إستخدامه. بشكل نموذجي، تنتقل قائمة محتويات قائمة التحكم في الوصول (ACL) من القائمة التي تحتوي على أكثر (أضيق) NAF تحديدا إلى القائمة التي تحتوي على أكثر NAF عامة (جميع عملاء AAA(.ملاحظة: يدخل ACS قائمة التحكم في الوصول (ACL (إلى IP الجديدة، والتي تدخل حيز التنفيذ على الفور. على سبيل المثال، إذا كانت قائمة التحكم في الوصول (ACL (إلى IP مخصصة للاستخدام مع جدران حماية PIX، فإنها تتوفر ليتم إرسالها إلى أي جدار حماية PIX يحاول مصادقة المستخدم الذي لديه قائمة التحكم في الوصول (ACL (إلى IP القابلة للتنزيل التي تم تعيينها إلى ملف تعريف المستخدم أو المجموعة الخاص به.

11. انتقل إلى صفحة إعداد المستخدم وقم بتحرير صفحة المستخدم. تحت قسم قوائم التحكم في الوصول (ACL (القابلة للتنزيل، انقر فوق خانة الاختيار تعيين قائمة التحكم في الوصول (ACL (إلى IP. أختر قائمة تحكم في الوصول (ACL (إلى IP من القائمة. في حالة الانتهاء من تكوين خيارات حساب المستخدم، انقر فوق **إرسال** لتسجيل

# **User Setup**

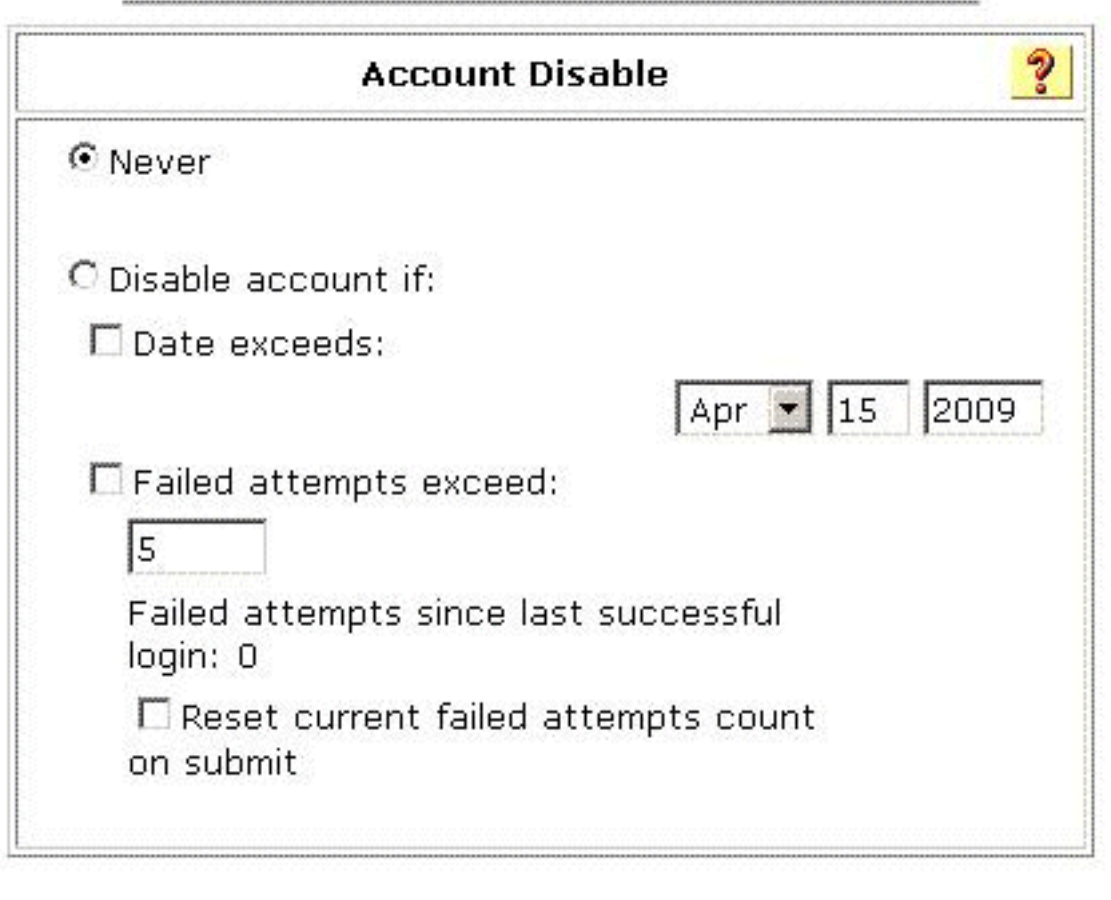

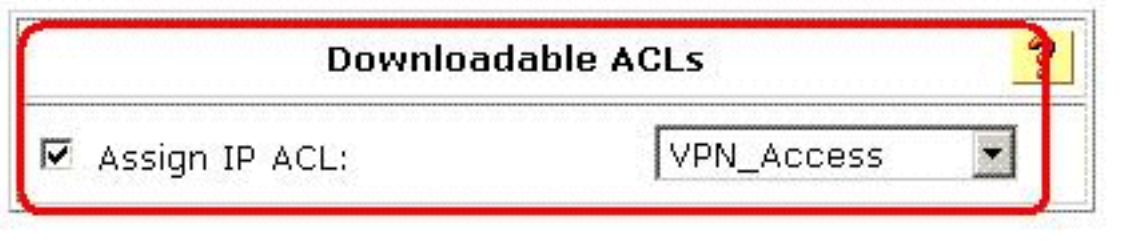

الخيارات.

л

### <span id="page-23-0"></span>تكوين ACS لقائمة التحكم في الوصول (ACL (القابلة للتنزيل للمجموعة

أكمل الخطوات من 1 إلى 9 من [تكوين ACS لقائمة التحكم في الوصول \(ACL \(القابلة للتنزيل للمستخدم الفردي](#page-14-0) واتبع هذه الخطوات لتكوين قائمة التحكم في الوصول (ACL (القابلة للتنزيل للمجموعة في ACS Cisco الآمن.

في هذا المثال، ينتمي مستخدم شبكة VPN ل cisco "IPSec "إلى مجموعات VPN. يتم تطبيق سياسات مجموعة VPN على جميع المستخدمين في المجموعة.

تتم مصادقة مستخدم مجموعة cisco"VPN"بنجاح، ويرسل خادم RADIUS قائمة وصول قابلة للتنزيل إلى جهاز الأمان. يمكن للمستخدم "cisco "الوصول إلى خادم 10.1.1.2 فقط ويرفض جميع الوصول الآخر. للتحقق من قائمة التحكم في الوصول (ACL)، ارجع إلى قسم <u>قائمة التحكم في الوصول (ACL) القابلة للتنزيل للمستخدم/المجموعة</u>.

> 1. في شريط التنقل، انقر فوق **إعداد المجموعة**. يتم فتح صفحة تحديد إعداد المجموعة.

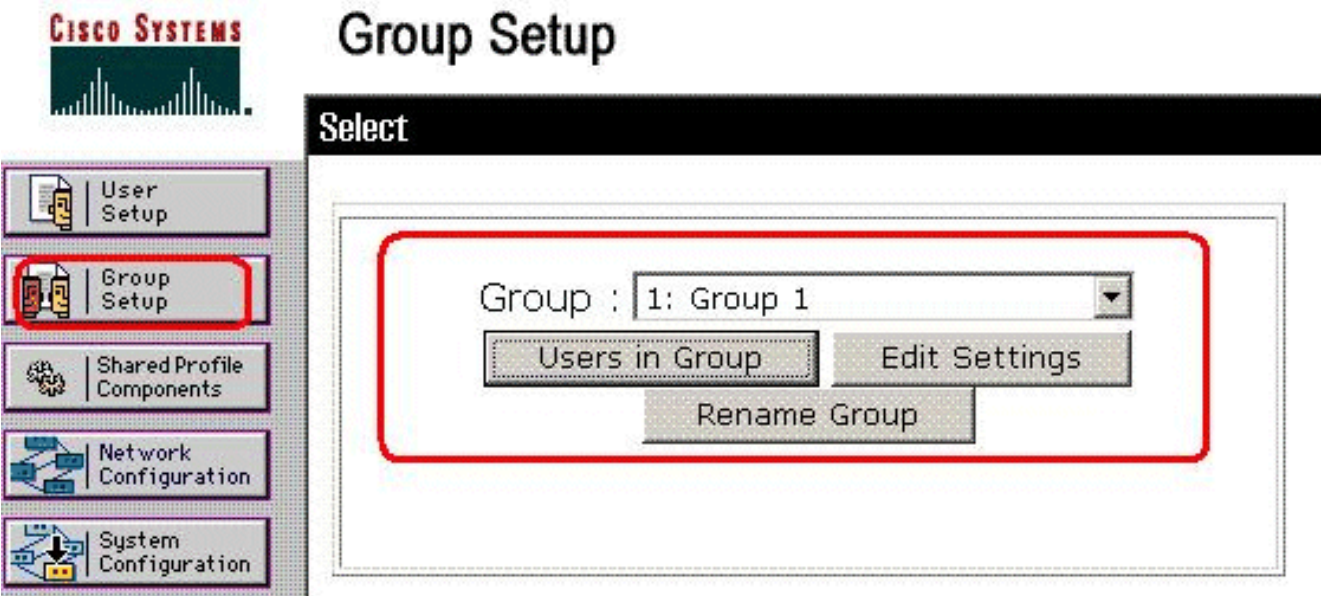

عينت مجموعة 1 إلى VPN، وطقطقة .2

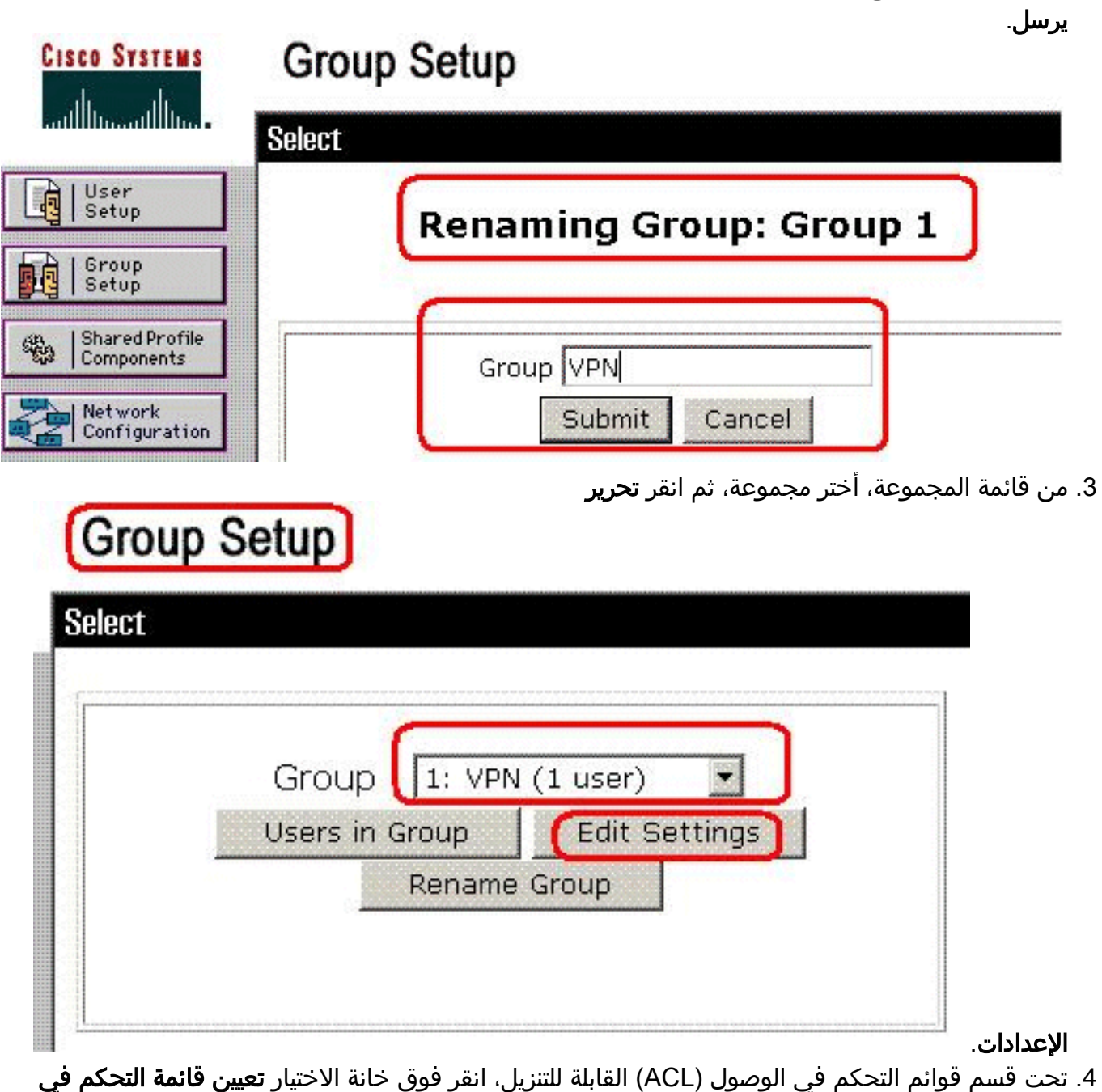

الوصول (ACL (إلى IP. أختر قائمة تحكم في الوصول (ACL (إلى IP من

# **Group Setup**

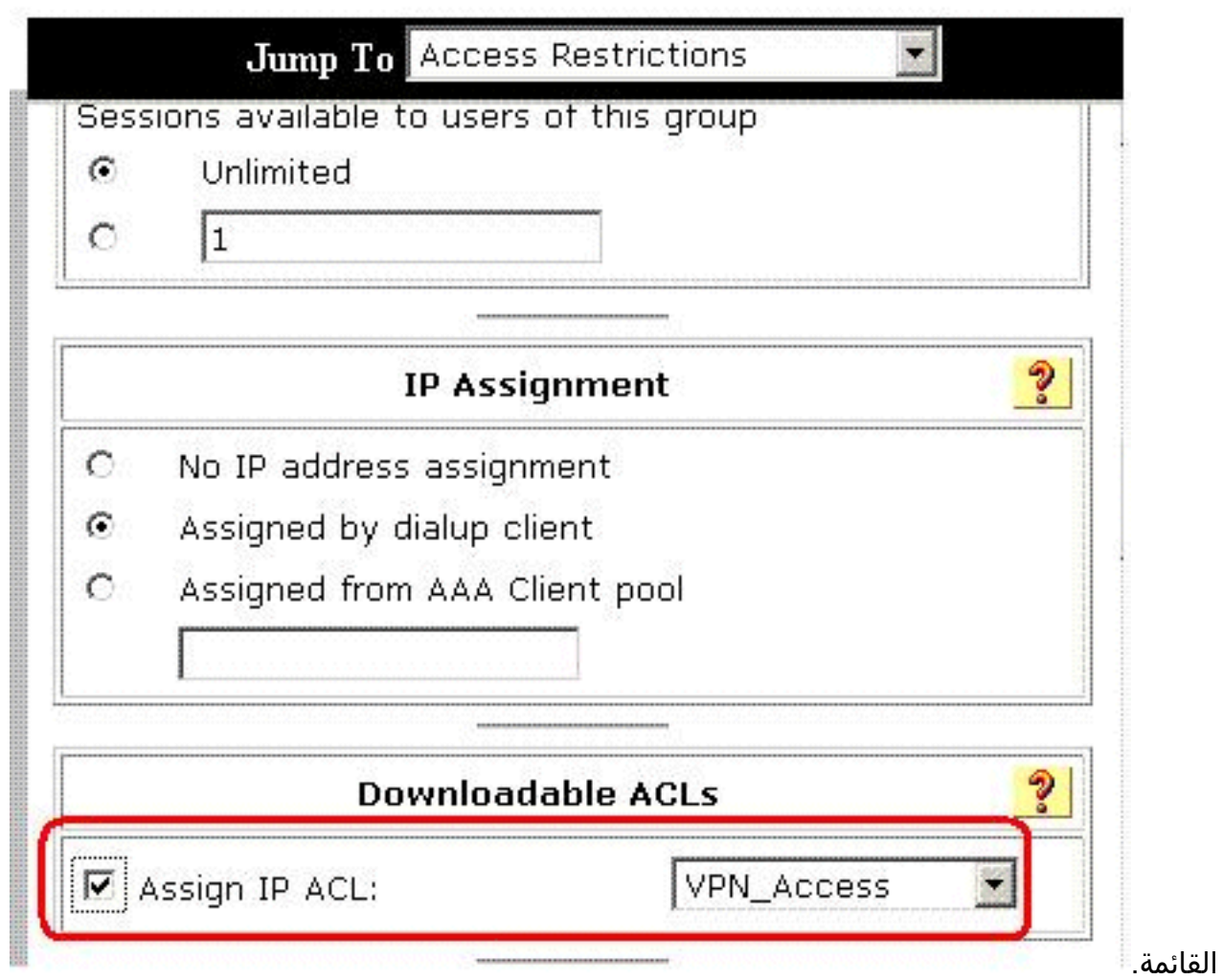

- 5. لحفظ إعدادات المجموعة التي قمت بإجرائها للتو، انقر فوق **إرسال**.
- 6. انتقل إلى "إعداد المستخدم" وقم بتحرير المستخدم الذي تريد إضافته إلى المجموعة: VPN. عند الانتهاء، انقر فوق

إرسال.

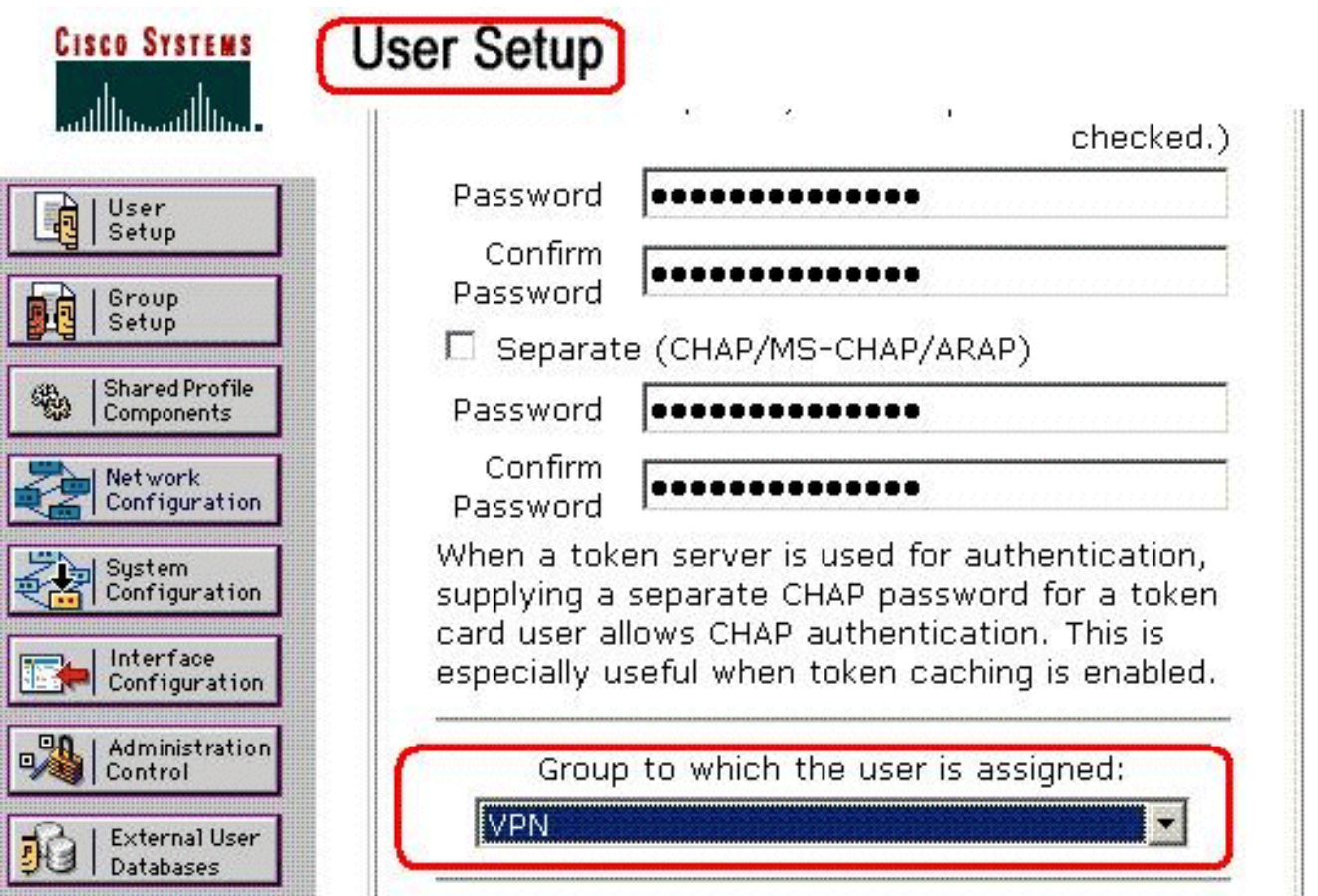

يتم الآن تطبيق قائمة التحكم في الوصول (ACL (القابلة للتنزيل التي تم تكوينها لمجموعة VPN على هذا المستخدم.

.7 لمتابعة تحديد إعدادات المجموعة الأخرى، قم بتنفيذ إجراءات أخرى في هذا الفصل، حسب ما يكون منطبقا

#### <span id="page-26-0"></span>تكوين إعدادات RADIUS IETF لمجموعة مستخدمين

لتنزيل اسم لقائمة وصول قمت بإنشائها بالفعل على جهاز الأمان من خادم RADIUS عند مصادقة المستخدم، قم بتكوين السمة id-filter RADIUS IETF) السمة رقم 11) كما يلي:

#### **filter-id=acl\_name**

تتم مصادقة مستخدم مجموعة cisco"VPN "بنجاح، ويقوم خادم RADIUS بتنزيل اسم قائمة التحكم في الوصول (جديد) لقائمة وصول قمت بإنشائها بالفعل على جهاز الأمان . يمكن للمستخدم "cisco "الوصول إلى جميع الأجهزة الموجودة داخل شبكة ASA **باستثناء** خادم 10.1.1.2. للتحقق من قائمة التحكم في الوصول (ACL)، راجع قسم [قائمة التحكم في الوصول إلى معرف التصفية.](#page-30-1)

وفقا للمثال، تم تكوين قائمة التحكم في الوصول (ACL) المسماة **جديدة** للتصفية في ASA.

**access-list new extended deny ip any host 10.1.1.2 access-list new extended permit ip any any**

تظهر هذه المعلمات فقط عندما تكون صحيحة. لقد قمت بتهيئة

- عميل AAA لاستخدام أحد بروتوكولات RADIUS في تكوين الشبكة
- سمات RADIUS على مستوى المجموعة في صفحة IETF (RADIUS (في قسم تكوين الواجهة بواجهة الويب

يتم إرسال سمات RADIUS كملف تعريف لكل مستخدم من ACS إلى عميل AAA الطالب.

لتكوين إعدادات سمة RADIUS IETF لتطبيقها كتخويل لكل مستخدم في المجموعة الحالية، قم بتنفيذ هذه الإجراءات:

- 1. في شريط التنقل، انقر فوق **إعداد المجموعة**.يتم فتح صفحة تحديد إعداد المجموعة.
	- 2. من قائمة المجموعة، اختر مجموعة، ثم انقر **تحرير**

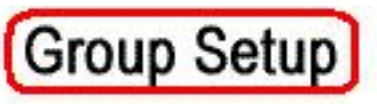

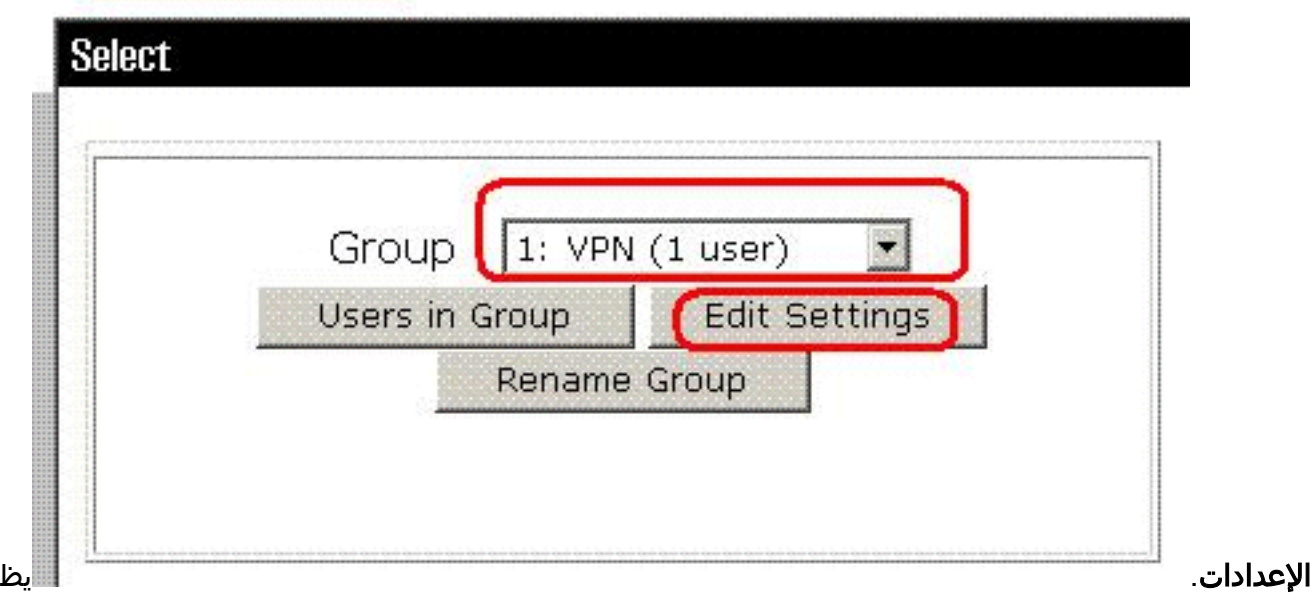

هر اسم المجموعة في أعلى صفحة إعدادات المجموعة.

قم بالتمرير إلى سمات RADIUS الخاصة ب IEFT. لكل سمة RADIUS IETF، يجب عليك تخويل المجموعة .3الحالية. حدد خانة الاختيار الخاصة بسمة [011] Id-Filter، ثم قم بإضافة اسم قائمة التحكم في الوصول (ACL) المحدد من قبل ASA (**جديد**) في التخويل الخاص بالسمة في الحقل. ارجع إلى *عرض* ASA *الذي يشغل* إخراج

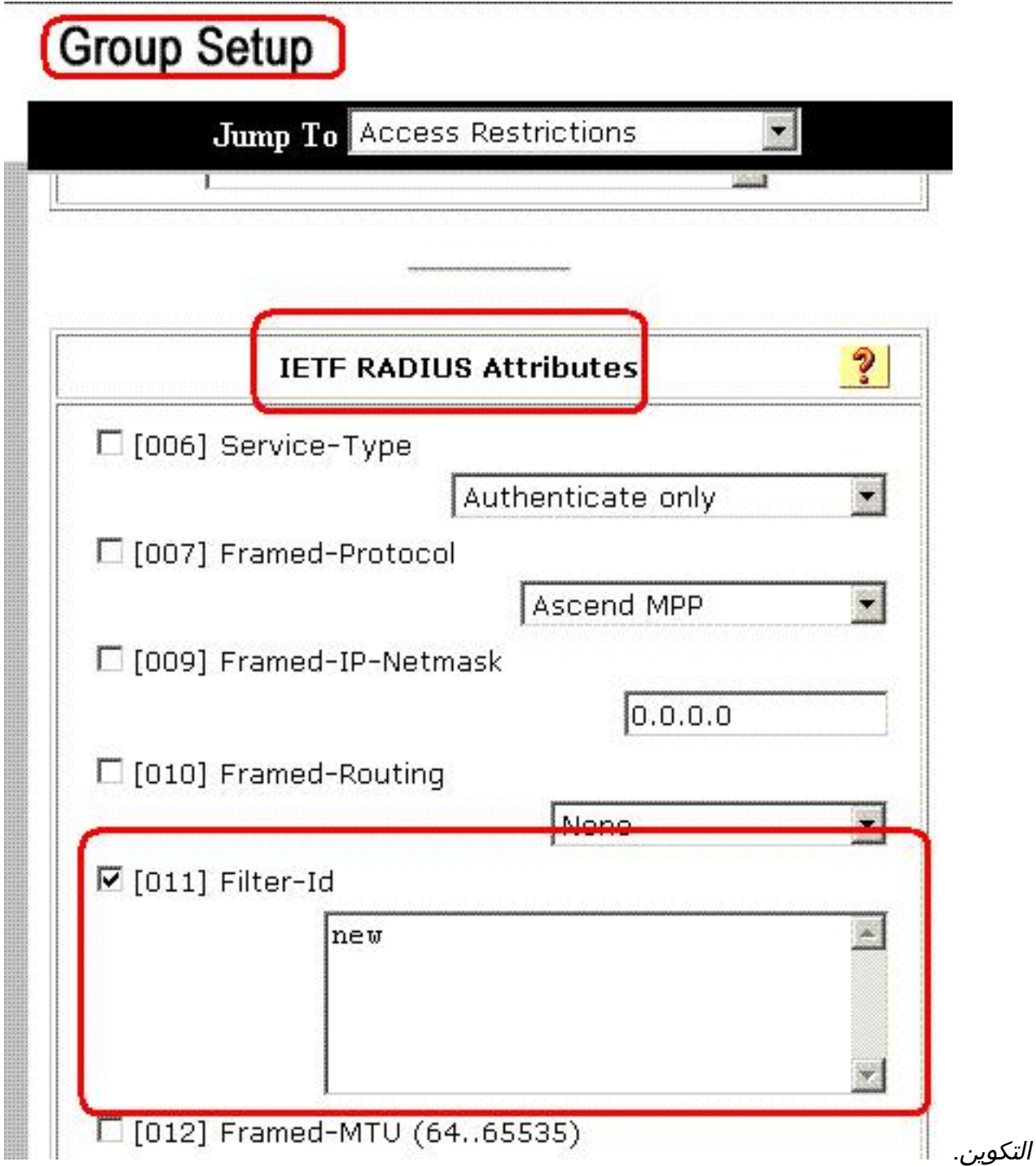

4. لحفظ إعدادات المجموعة التي قمت بإجرائها وتطبيقها مباشرة، انقر فوق **إرسال وتطبيق.ملاحظة:** لحفظ إعدادات مجموعتك وتطبيقها لاحقا، انقر فوق إرسال. عندما تكون مستعدا لتنفيذ التغييرات، أختر تكوين النظام > التحكم في الخدمة. ثم أختر إعادة التشغيل.

### <span id="page-28-0"></span>التحقق من الصحة

استخدم هذا القسم لتأكيد عمل التكوين بشكل صحيح.

تدعم <u>[أداة مترجم الإخراج \(](https://www.cisco.com/cgi-bin/Support/OutputInterpreter/home.pl)[للعملاءالمسجلين فقط\) بعض أوامر](//tools.cisco.com/RPF/register/register.do)</u> show. استخدم أداة مترجم الإخراج (OIT) لعرض تحليل مُخرَج الأمر show .

### <span id="page-28-1"></span>إظهار أوامر التشفير

• show crypto isakmp saلe— يعرض جميع اقترانات امان IKE الحالية (SAs) في نظير.

```
ciscoasa# sh crypto isakmp sa
                                                Active SA: 1 
                Rekey SA: 0 (A tunnel will report 1 Active 
                               (and 1 Rekey SA during rekey 
                                                Total IKE SA: 1
                                    IKE Peer: 192.168.10.2 1
             Type : user Role : responder
             Rekey : no State : AM_ACTIVE
                                                      #ciscoasa
• show crypto ipSec-يعرض الإعدادات المستخدمة من قبل SAs الحالية.
                                  ciscoasa# sh crypto ipsec sa
                                            interface: outside
              ,Crypto map tag: outside_dyn_map, seq num: 1 
                                    local addr: 192.168.1.1 
                      :(local ident (addr/mask/prot/port 
                                       (0.0.0.0/0.0.0.0/0/0) 
                     :(remote ident (addr/mask/prot/port 
                         (192.168.5.1/255.255.255.255/0/0) 
             current_peer: 192.168.10.2, username: cisco 
                  dynamic allocated peer ip: 192.168.5.1 
                        :pkts encaps: 65, #pkts encrypt# 
                                       pkts digest: 65# ,65 
                        :pkts decaps: 65, #pkts decrypt# 
                                       pkts verify: 65# ,65 
             pkts compressed: 0, #pkts decompressed: 0# 
             :pkts not compressed: 4, #pkts comp failed# 
                                  pkts decomp failed: 0# ,0 
             :pre-frag successes: 0, #pre-frag failures# 
                                   fragments created: 0# ,0 
                         ,PMTUs sent: 0, #PMTUs rcvd: 0# 
                   decapsulated frgs needing reassembly: 0# 
                        send errors: 0, #recv errors: 0#
                       ,local crypto endpt.: 192.168.1.1 
                         remote crypto endpt.: 192.168.10.2 
                       ,path mtu 1500, ipsec overhead 58 
                                             media mtu 1500 
                         current outbound spi: EEF0EC32 
                                           :inbound esp sas 
                            (spi: 0xA6F92298 (2801345176 
                transform: esp-3des esp-sha-hmac none 
                      \{, in use settings =\{RA, Tunnel
                 :slot: 0, conn_id: 86016, crypto-map 
                                            outside_dyn_map 
             :(sa timing: remaining key lifetime (sec 
                                                       28647 
                                     IV size: 8 bytes 
                          replay detection support: Y 
                                         :outbound esp sas 
                            (spi: 0xEEF0EC32 (4008766514 
                transform: esp-3des esp-sha-hmac none 
                      \{ , in use settings =\{RA, Tunnel
                 :slot: 0, conn_id: 86016, crypto-map 
                                            outside_dyn_map 
       sa timing: remaining key lifetime (sec): 28647 
                                     IV size: 8 bytes 
                          replay detection support: Y
```
#### <span id="page-30-0"></span>قائمة التحكم في الوصول (ACL (القابلة للتنزيل للمستخدم/المجموعة

تحقق من قائمة التحكم في الوصول (ACL (القابلة للتنزيل للمستخدم Cisco. يتم تنزيل قوائم التحكم في الوصول .CSACS من) ACL)

```
ciscoasa(config)# sh access-list
                      ,access-list cached ACL log flows: total 0
                                (denied 0 (deny-flow-max 4096 
                                  alert-interval 300 
                                      access-list 101; 1 elements
access-list 101 line 1 extended permit ip 10.1.1.0 255.255.255.0
              hitcnt=0) 0x8719a411) 255.255.255.0 192.168.5.0
```

```
(access-list #ACSACL#-IP-VPN_Access-49bf68ad; 2 elements (dynamic
access-list #ACSACL#-IP-VPN_Access-49bf68ad line 1 extended permit
                     ip any host 10.1.1.2 (hitcnt=2) 0x334915fe 
 access-list #ACSACL#-IP-VPN_Access-49bf68ad line 2 extended deny
                              ip any any (hitcnt=40) 0x7c718bd1
```
#### <span id="page-30-1"></span>قائمة التحكم في الوصول (ACL (لمعرف عامل التصفية

تم تطبيق [011] ID-Filter على المجموعة - VPN، ويتم تصفية مستخدمي المجموعة وفقا لقائمة التحكم في الوصول (ACL) (الجديدة) المعرفة في ASA.

```
ciscoasa# sh access-list
        ,access-list cached ACL log flows: total 0
                  (denied 0 (deny-flow-max 4096 
                    alert-interval 300 
                       access-list 101; 1 elements
access-list 101 line 1 extended permit ip 10.1.1.0
        255.255.255.0 192.168.5.0 255.255.255.0 
                          hitcnt=0) 0x8719a411) 
                       access-list new; 2 elements
           access-list new line 1 extended deny ip
        any host 10.1.1.2 (hitcnt=4) 0xb247fec8 
 access-list new line 2 extended permit ip any any
                         hitcnt=39) 0x40e5d57c)
```
### <span id="page-30-2"></span>استكشاف الأخطاء وإصلاحها

يوفر هذا القسم معلومات يمكنك استخدامها لاستكشاف أخطاء التكوين وإصلاحها. يتم عرض إخراج تصحيح الأخطاء للعينة أيضا.

ملاحظة: للحصول على مزيد من المعلومات حول أستكشاف أخطاء الوصول عن بعد VPN IPSec وإصلاحها، ارجع إلى [حلول أستكشاف أخطاء الشبكة الخاصة الظاهرية \(VPN \(ل L2L و Access Remote](//www.cisco.com/en/US/products/ps6120/products_tech_note09186a00807e0aca.shtml).

#### <span id="page-30-3"></span>مسح الاقترانات الأمنية

عند أستكشاف الأخطاء وإصلاحها، تأكد من مسح اقترانات الأمان الموجودة بعد إجراء تغيير. في الوضع ذي الامتيازات ل PIX، أستخدم الأوامر التالية:

● مسح [sa ipSec] crypto —يحذف رسائل IPSec النشطة. تشفير الكلمة الأساسية إختياري.

• **مسح [crypto] isakmp sa\_** يحذف شبكات IKE النشطة. تشفير الكلمة الأساسية إختياري.

### <span id="page-31-0"></span>أوامر استكشاف الأخطاء وإصلاحها

تدعم <u>[أداة مترجم الإخراج \(](https://www.cisco.com/cgi-bin/Support/OutputInterpreter/home.pl)[للعملاءالمسجلين فقط\) بعض أوامر](//tools.cisco.com/RPF/register/register.do)</u> show. استخدم أداة مترجم الإخراج (OIT) لعرض تحليل مُخرَج الأمر show .

ملاحظة: ارجع إلى [معلومات مهمة حول أوامر التصحيح](//www.cisco.com/en/US/tech/tk801/tk379/technologies_tech_note09186a008017874c.shtml) قبل إستخدام أوامر debug.

- .2 للمرحلة IPSec مفاوضات يعرض—debug crypto ipSec 7 ●
- .1 للمرحلة ISAKMP مفاوضات يعرض—debug crypto isakmp 7 ●

### <span id="page-31-1"></span>معلومات ذات صلة

- [صفحة دعم أجهزة الأمان القابلة للتكيف Series 5500 ASA من Cisco](//www.cisco.com/en/US/products/ps6120/tsd_products_support_series_home.html?referring_site=bodynav)
- مراجع أوامر أجهزة الأمان المعدلة Cisco ASA 5500 Series Adaptive Security Appliances Command **[References](//www.cisco.com/en/US/products/ps6120/prod_command_reference_list.html?referring_site=bodynav)** 
	- [Cisco PIX 500 Series Security Appliances الأمان أجهزة دعم صفحة](//www.cisco.com/en/US/products/hw/vpndevc/ps2030/tsd_products_support_eol_series_home.html?referring_site=bodynav)
		- [مدير أجهزة حلول الأمان المعدلة من Cisco](//www.cisco.com/en/US/products/ps6121/tsd_products_support_series_home.html?referring_site=bodynav)
		- [صفحة دعم مفاوضة IPsec/بروتوكولات IKE](//www.cisco.com/en/US/tech/tk583/tk372/tsd_technology_support_protocol_home.html?referring_site=bodynav)
			- [صفحة دعم عميل شبكة VPN من Cisco](//www.cisco.com/en/US/products/sw/secursw/ps2308/tsd_products_support_series_home.html?referring_site=bodynav)
		- [خادم التحكم في الوصول الآمن من Cisco لأنظمة التشغيل Windows](//www.cisco.com/en/US/products/sw/secursw/ps2086/tsd_products_support_series_home.html?referring_site=bodynav)
			- <u>طلبات التعليقات (RFCs)</u>
			- [الدعم التقني والمستندات Systems Cisco](//www.cisco.com/cisco/web/support/index.html?referring_site=bodynav)

ةمجرتلا هذه لوح

ةي الآل المادة النام ستن عن البان تم مادخت من النقت تي تال التي تم ملابات أولان أعيمته من معت $\cup$  معدد عامل من من ميدة تاريما $\cup$ والم ميدين في عيمرية أن على مي امك ققيقا الأفال المعان المعالم في الأقال في الأفاق التي توكير المالم الما Cisco يلخت .فرتحم مجرتم اهمدقي يتلا ةيفارتحالا ةمجرتلا عم لاحلا وه ىل| اًمئاد عوجرلاب يصوُتو تامجرتلl مذه ققد نع امتيلوئسم Systems ارامستناء انالانهاني إنهاني للسابلة طربة متوقيا.